**T.C. YILDIZ TEKNİK ÜNİVERSİTESİ FEN BİLİMLERİ ENSTİTÜSÜ**

## **ETKİN ATOM NUMARALARINI SAÇILMA AÇILARINA BAĞLI OLARAK HESAPLAYABİLEN BİR YAZILIM PAKETİ GELİŞTİRLMESİ: ZXCOM**

**AHMET NİHAT BİLGEN**

**YÜKSEK LİSANS TEZİ FİZİK ANABİLİM DALI FİZİK PROGRAMI**

**DANIŞMAN PROF. DR. ORHAN İÇELLİ EŞ DANIŞMAN YARD. DOÇ. DR. ÖNDER EYECİOĞLU**

**İSTANBUL, 2014**

# **YILDIZ TEKNİK ÜNİVERSİTESİ FEN BİLİMLERİ ENSTİTÜSÜ**

## **ETKİN ATOM NUMARALARINI SAÇILMA AÇILARINA BAĞLI OLARAK HESAPLAYABİLEN BİR YAZILIM PAKETİ GELİŞTİRLMESİ: ZXCOM**

Ahmet Nihat BİLGEN tarafından hazırlanan tez çalışması ………….. tarihinde aşağıdaki jüri tarafından Yıldız Teknik Üniversitesi Fen Bilimleri Enstitüsü Fizik Anabilim Dalı'nda **YÜKSEK LİSANS TEZİ** olarak kabul edilmiştir.

#### **Tez Danışmanı**

Prof. Dr. Orhan İCELLİ Yıldız Teknik Üniversitesi **Eş Danışman** Yrd. Doç. Dr. Önder EYECİOĞLU

İstanbul Gelişim Üniversitesi

### **Jüri Üyeleri**

Prof. Dr. Orhan İÇELLİ Yıldız Teknik Üniversitesi \_\_\_\_\_\_\_\_\_\_\_\_\_\_\_\_\_\_\_\_\_ Yrd. Doç. Dr. Önder EYECİOĞLU İstanbul Gelişim Üniversitesi Prof. Dr. Ahmet ALTINDAL Yıldız Teknik Üniversitesi \_\_\_\_\_\_\_\_\_\_\_\_\_\_\_\_\_\_\_\_\_ Prof. Dr. Kadir ESMER İst. Yeni Yüzyıl Üniversitesi Prof. Dr. Sait Eren SAN Gebze Teknik Üniversitesi \_\_\_\_\_\_\_\_\_\_\_\_\_\_\_\_\_\_\_\_\_

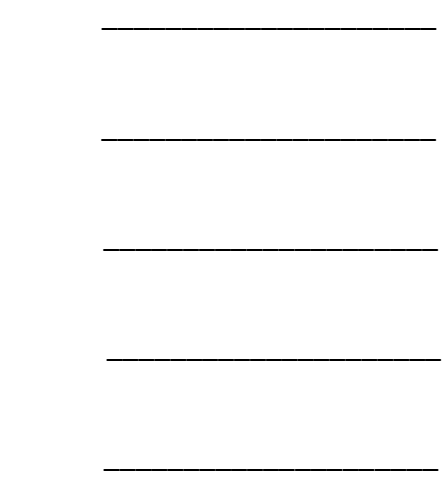

**T.C.**

Yıldız Teknik Üniversitesi Fen Bilimleri Enstitüsü Fizik Anabilim Dalı yüksek lisans bitirme ödevimin tez konusunun belirlenmesinde, araştırılması ve yazımı sırasında sahip olduğu bilgi birikimi ve tecrübesi ile çalışmayı yönlendiren ve her türlü yardımı esirgemeyen

Saygı değer danışman hocalarım ve asistan arkadaşım **Prof. Dr. Orhan İçelli, Yrd. Doç. Dr. Önder Eyecioğlu ve Arş. Gör Yaşar Karabul'a**

Hiçbir konuda yardımlarını esirgemeyen ve çalışmalarım süresince bilgilerinden yararlandığım değerli hocam **Prof. Dr. Zeynel Yalçın'a** ve **Doç. Dr. Mustafa Okutan'a**

Hayatım boyunca beni maddi ve manevi her konuda destekleyen değerli annem, babam ve abime;

En içten saygı ve teşekkürlerimi sunarım.

Aralık, 2014

Ahmet Nihat BİLGEN

# **İÇİNDEKİLER**

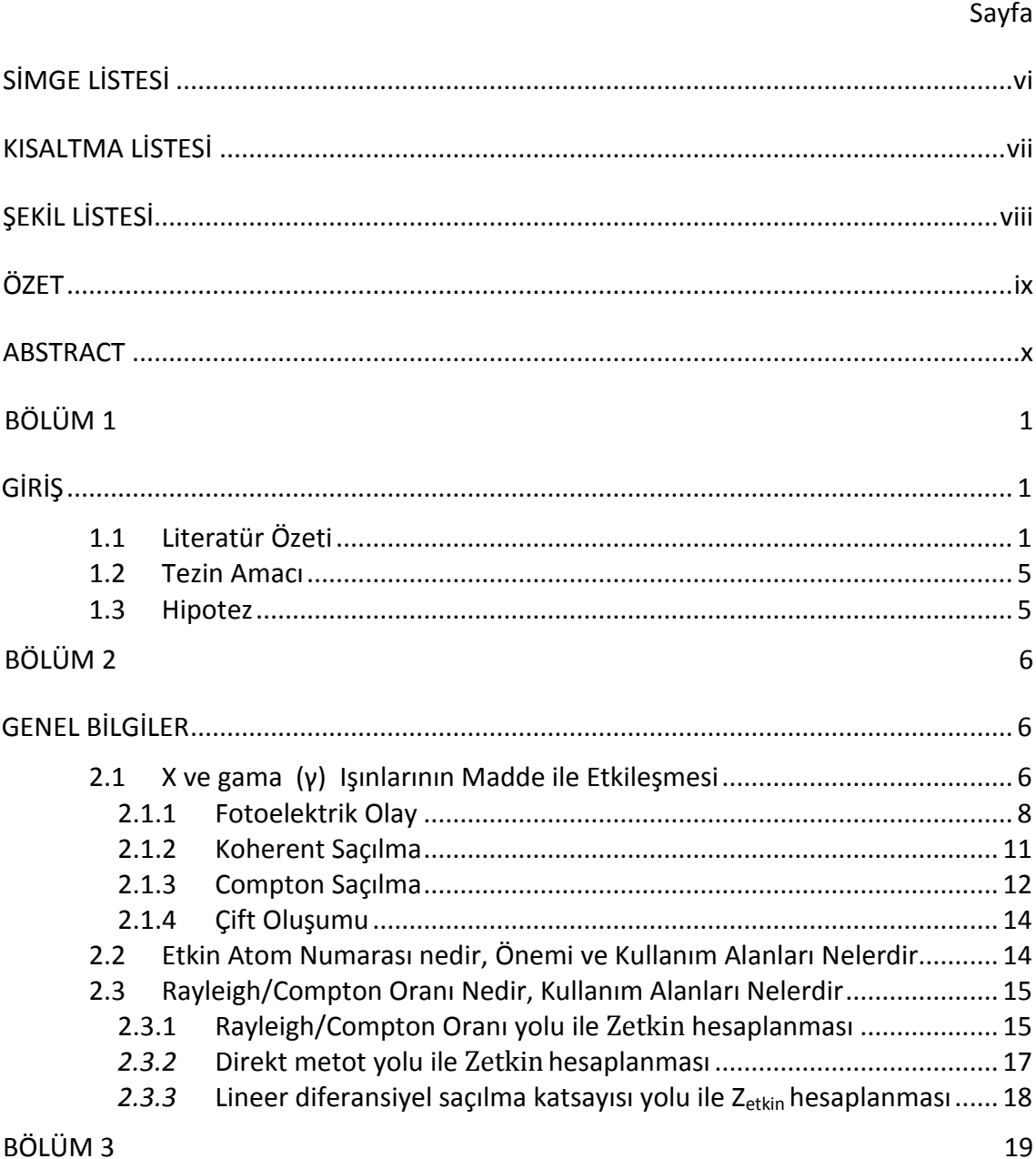

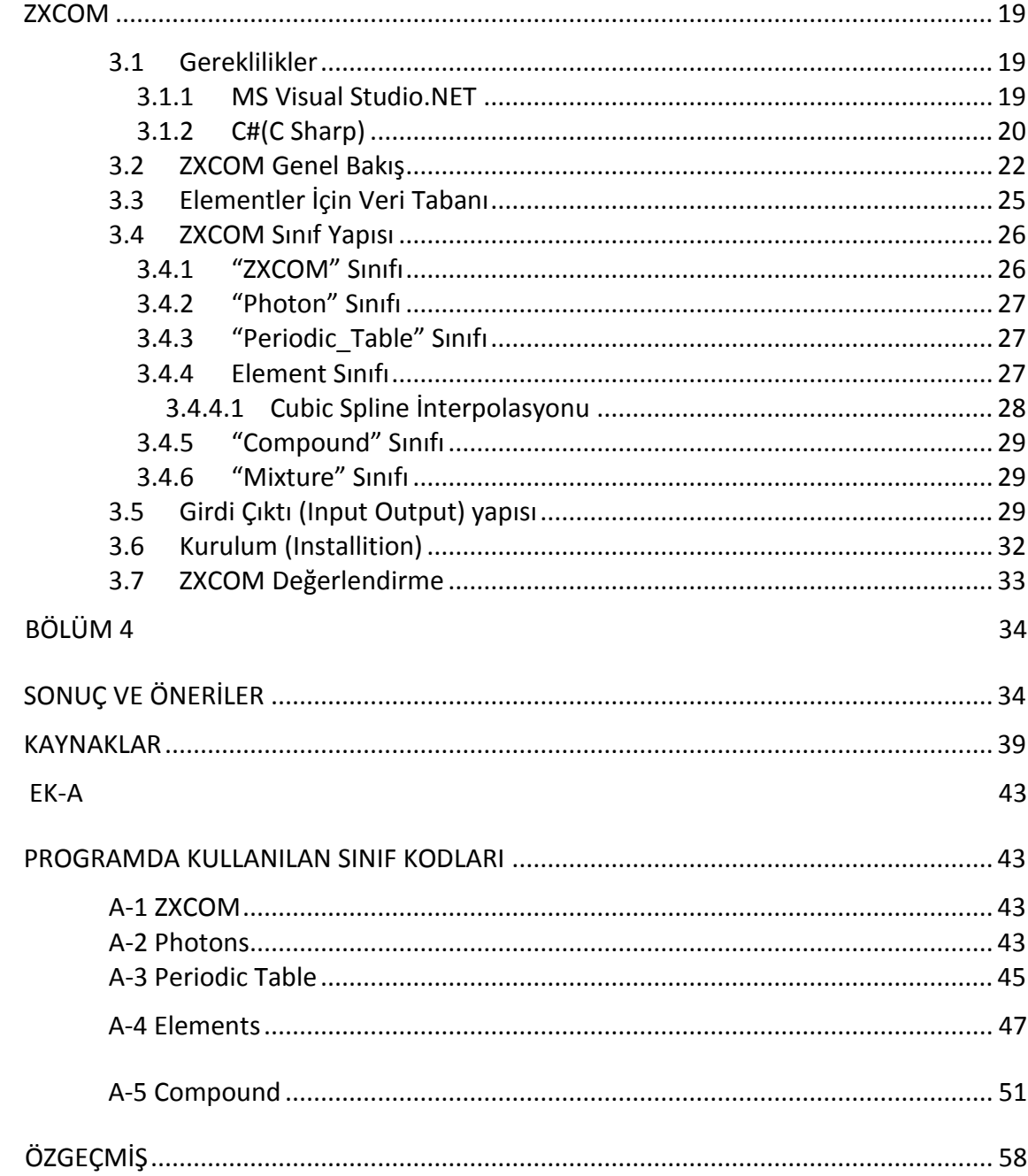

# **SİMGE LİSTESİ**

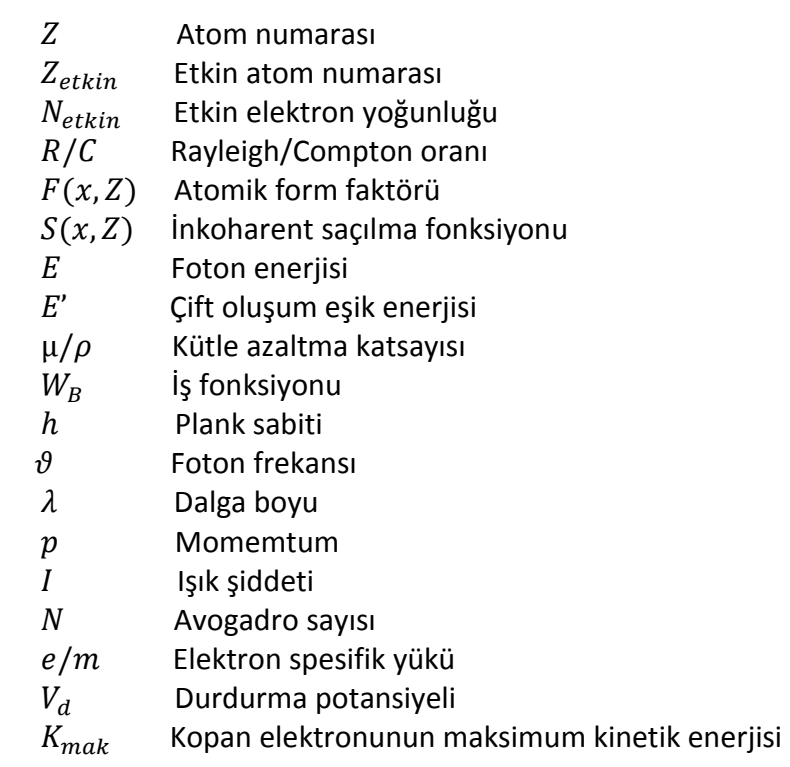

# **KISALTMA LİSTESİ**

- DOS Disk Operation System
- EABF Enerji Soğurma Build-Up Faktörü
- EBF Maruz Kalma Build-Up Faktörü
- GeV Giga Elektron Volt
- KeV Kilo Elektron Volt
- MeV Mega Elektron Volt
- MS Microsoft
- MS-DOS MicroSoft Disk Operating System
- PC-DOS Personal Computer Disk Operation System

# **ŞEKİL LİSTESİ**

### Sayfa

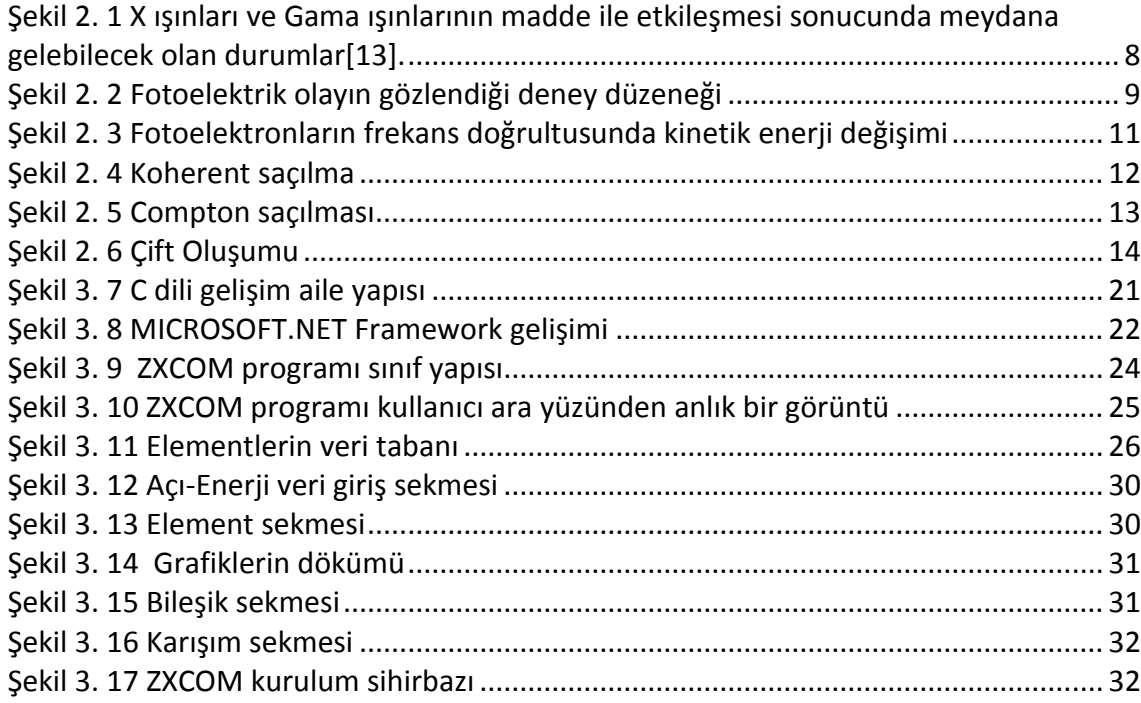

## **ETKİN ATOM NUMARALARINI SAÇILMA AÇILARINA BAĞLI OLARAK HESAPLAYABİLEN BİR YAZILIM PAKETİ GELİŞTİRLMESİ: ZXCOM**

Ahmet Nihat BİLGEN

Fizik Anabilim Dalı

Yüksek Lisans Tezi

# Tez Danışmanı: Prof. Dr. Orhan İÇELLİ Eş Danışman: Yard. Doç. Dr. Önder EYECİOĞLU

Literatür taraması yapıldığında etkin atom numarası hesabı yapabilen programlar bulunmakta ve bu konu ile ilgili pek çok çalışma bulunmaktadır. Ancak yapılan hesaplamalarda etkin atom numarası ile saçılma açısı arasındaki korelasyon dikkate alınmamıştır. Bu tez çalışmasında ihmal edilen bu parametre hesaba katılarak, saçılma açısına bağlı ZXCOM adında yeni bir etkin atom numarası hesabı yapan yöntem oluşturduk ve bu yöntemin kullanıcılara kolaylık sağlaması için yöntemi program haline getirdik. Bu tez çalışmasında ise etkin atom numaralarını saçılma açılarına bağlı olarak hesaplayabilen bir yazılım olan ZXCOM programını tüm ayrıntıları ile anlatarak programı tez olarak literatüre kazandırmayı amaçladık.

**Anahtar Kelimeler:** Efektif atom numarası, ZXCOM, WINXCOM, XCOM, NXCOM

**YILDIZ TEKNİK ÜNİVERSİTESİ FEN BİLİMLERİ ENSTİTÜSÜ**

**ABSTRACT**

### **A SOFTWARE PACKET WHICH IS DEVELOPING CALCULATING EFFECTIVE ATOMIC NUMBERS DEPENDS ON SCATTERING ANGLES: ZXCOM**

Ahmet Nihat BİLGEN

Graduate School of Science and Engineering Department of Physics

Supervisor: Prof. Dr. Orhan İÇELLİ Co- Supervisor: Yard. Doç. Dr. Önder EYECİOĞLU

Looking the literature, there are so many programs which calculates effective atomic number. Moreover there are so many articles. Although calculating effective atomic number, take no account of relationship between radiation and angle. We thought about these topics and when we calculated the parameter which is angular displacement, we saw better results about effective atomic number. Moreover we made of a new method, call it a name ZXCOM. ZXCOM program can calculate affective atom number which depends on Rayleigh/Compton ratio and angular displacement; it has useful graphics easy to use. In this study, our main purposes are describing the ZXCOM program all the side and add to the literature for all users.

**Keywords:** Effective atomic number, ZXCOM, WİNXCOM, XCOM, NXCOM

**YILDIZ TECHNICAL UNIVERSITY GRADUATE SCHOOL OF NATURAL AND APPLIED SCIENCES**

## **BÖLÜM 1**

### **GİRİŞ**

#### **1.1 Literatür Özeti**

Etkin atom numarası  $(Z_{etkin})$ , özellikle bileşik ve karışım gibi kompleks materyallerin karakteristik özellikleri hakkında bilgi veren fiziksel bir parametredir ve maddenin radyasyonla etkileşimi ile doğrudan ilgilidir.

Literatüre bakıldığında R/C oranı yardımıyla Etkin atom numarası hesaplamalarına yardımcı olan ilk veriler 1975 yılında çalışılmıştır. Hubbel vd. atom numarası 1-100 arasında değişen tüm elementler için atomik form faktörü  $F(x, Z)$  ve İnkoherent saçılma fonksiyonlarını  $S(x, Z)$  elde etmiştir[1]. Hubbel vd. tarafından elde edilen değerler ışığında ve bir veri tabanı yardımıyla oluşturulan bilgisayar programı, foton tesir kesitlerinin saçılması, fotoelektrik etki, çift oluşumu ve toplam kütle azaltma katsayısını herhangi bir element, bileşik ve karışım için kişisel bilgisayarlarda hesaplamalar yapmak için kullanılabilir. XCOM programı enerji değerleri 1keV ile 100 GeV arasında değişen element, bileşik ve karışımlar için foton enerjisi, Koherent-İnkoherent saçılmalar, fotoelektrik etki, elektriksel ve nükleer alanda çift oluşumu ve Koherent-İnkoherent saçılmalardaki kısmi toplam kütle azaltmayı tablo şeklinde kullanıcılara sunabilmektedir. Tüm elementler için programda kullanılan geniş bir enerji aralığı boyunca Koherent ve İnkoherent saçılmaların tesir kesitleri için veri tabanları (Hubbel vd. [1]) ve (Hubbel vd. [2])'den alınmıştır. Fotoelektrik etki veri tabanı (Hubbel vd. [3]) ile ve çift oluşumu tesir kesitleri veri tabanı (Leroux vd.[4]) ile oluşturulmuştur. Göreceli olarak tesir kesitleri (Delbruck saçılması gibi) çift foton Compton saçılması veya foto- mezon üretimi programa dahil edilmemiştir. Programın kendi içinde

kullanmış olduğu algoritma ise, foton enerjisine göre interpolasyon amacıyla Koherent-İnkoherent saçılma tesir kesitleri ve toplam azaltma katsayıları enerjinin fonksiyonu olarak log-log kübik eğrilerine benzetilmiştir. Çift oluşumu tesir kesitleri için logaritmik olarak  $(1 - E - E')^3 \sigma_{\text{cift}}(E)$  formülleri kullanılmıştır. Burada E fotonun enerjisini, E' ise çift oluşumu için gerekli olan eşik enerjisini ve  $\sigma_{\text{cift}}(E)$  ise tesir kesitini temsil etmektedir. XCOM programı yardımıyla kullanıcı tarafında belirlenen bir enerji değerinde veya standart enerji değerlerinde tesir kesiti oluşturulabilir. XCOM programı ile kullanıcı 2 adet çıkış formu alabilmektedir. Birincisi literatürde mevcut olarak oluşturulmuş tablolara yakın formatta tablolar, ikincisi ise liste halindeki verilerin grafik ekranıdır<sup>[5]</sup>.

Program Fortran dili kullanılarak yazılmıştır. XCOM programı kullanılırken kullanıcı tüm verileri manuel girmek zorundadır, ayrıca bileşik için hesaplama yapılırken formülün tam olarak manuel girilmesi gerekmektedir aksi halde program hata vermektedir. Karışımlar için ise hem karışımın formülü doğru girilmeli hem de karışımın molekül ağırlığı tam olarak doğru bir şekilde programa girilmelidir. Kullanıcı çalışmak istediği enerji değerini tanımladığında program verileri tablo halinde dökmektedir ancak bu tablonun Excel olarak ya da herhangi bir doküman olarak depolanma şansı bulunmamaktadır sadece çıktılar yazıcı yardımıyla yazdırılabilmektedir, veri dosyaları üretilmesine rağmen, bu verilerin işlenmesi gerekmektedir. XCOM programı normal şartlarda PC-DOS veya MS-DOS ortamında disket yardımıyla çalışabilmektedir.

X-ışını ve gama ışını azaltma katsayıları ve tesir kesitlerini hesaplamak için bilinen XCOM programının günümüz kullanımına daha uygun olan Windows sürümü geliştirilmiştir. WİNXCOM olarak adlandırılan yeni program, XCOM programına göre gelişmiş bir kullanıcı ara yüzüne sahiptir. XCOM yaklaşık olarak logaritmik aralıklı bir standart enerji aralığı üzerinde tesir kesiti ve azaltma katsayıları, ya da kullanıcı tarafından seçilen bir enerji aralığı üzerinde veya tüm enerji aralıklarındaki karışımlar için hesap yapabilmektedir. XCOM 1987 yılında yazılmış derlenmiş ve bir ana bilgisayara bağlı olarak veya DOS işletim sistemini kullanan kişisel bir bilgisayarda çalıştırmak amacıyla yazılmıştır. Mevcut raporlar XCOM programının kullanıcı ara yüzünü, günümüz kullanıcı ara yüzüne uygun olarak 32 bit Windows platformunda çalıştırılmasının daha uygun olacağını göstermektedir. Program (Borland Delphi 5.0) programlama dili yardımıyla yazılmıştır. WİNXCOM programda kullanılan nesnelerin verilerini tanımlamak ve kaydetmek için kolay kullanılan bir arayüz sağlamaktadır. Nesnenin özellikleri bir kere tanımlandıktan sonra bu veriler karışım ve bileşiklerin tanımlanması içinde kullanılabilmektedir. Atom numarası 1 ile 100 arasında değişen elementlerin tanımlandığı liste karşımıza çıkmaktadır. WİNXCOM programı XCOM programının yapmış olduğu hesapları aynı şekilde hesaplayabilmektedir. Program çeşitli etkileşim süreçleri için toplam tesir kesiti, azaltma katsayıları, parçacık tesir kesiti hesaplamalarına imkân sağlamaktadır. XCOM programı için biçimlendirilmiş ASCII dosyalarını doküman olarak yazdırmaya imkân sağlamaktadır, ancak çıktılarda bulunan tablo başlıkları her sayfada tekrarlandığı için verileri tablo haline getirerek doküman oluşturmak zaman almaktadır. Buna karşılık WİNXCOM programı hesaplanan seçilmiş verileri önceden tanımlanmış bir Microsoft Excel tablosuna aktarabilmektedir. Standart metin çıktısı WİNXCOM programında kullanılabilmektedir [6].

NXCOM bilgisayar programı sırasıyla, hızlı nötron ve gama ışınları için hem removal hem de kütle azaltma katsayıları hesaplamak için tasarlanmıştır. Program Fortran77 kodlanmıştır. NXCOM programı hızlı nötronların removal katsayılarını hesaplayabilen MERCSF-N programının üst versiyonu olarak düşünülebilir. NXCOM programı, her hangi bir materyal, bileşik ve karışım için fotoelektrik soğurma, Koharent-İnkoherent saçılma ve çift oluşumu hesaplamak için kendi veri tabanının aksine XCOM programının verilerini kullanmaktadır. NXCOM programının hesaplamaları için iki veri tabanı dosyası vardır; birincisi hızlı nötronların removal katsayıları diğeri gama ışınları azaltma katsayılarıdır[7].

Auto  $Z_{etkin}$  programı Taylor vd. tarafından yazılmıştır. Programın amacı, yine literatürdeki çalışmalara benzer olarak etkin atom numarasını belirlemeyi hedeflemektedir. Atom numarası 1 ile 100 arasında elementler için 10 keV- den 100 GeV- e kadar foton etkileşimlerinin tesir kesitini oluşturur. Tesir kesitleri bulgularının yardımıyla 0,6 saniye gibi kısa bir sürede etkin atom numaralarını hesaplar. Sonuç olarak  $Z_{etkin}$  bu program sayesinde enerjinin bir fonksiyonu olarak kolay bir şekilde hesaplanabilmektedir[8].

Kütle azaltma katsayısının belirlenmesi,  $\mu / \rho$ , etkin atom numarası,  $Z_{etkin}$  ve etkin elektron yoğunluğu  $N_{etkin}$ , nükleer teşhis, radyasyondan korunma, nükleer tıp ve radyasyon dozimetri gibi alanlarda çok önemlidir. Un vd. tarafından yapılan bu çalışmada, Direct-  $Z_{etkin}$  yazılımı kütle azaltma katsayısı hesaplama, etkin atom numarası ile enerji aralığı 1 keV -100 GeV arasında değişen birim kütle başına etkin elektron yoğunluğu gibi parametreleri hesaplamak için tasarlanmıştır. Koherent-İnkoherent saçılmalardaki foton etkileşimleri, fotoelektrik etki ve çift oluşumu gibi parametreler bu programın veri tabanına yüklenmiştir. Ayrıca Programın doğruluğunu test etmek amacıyla çeşitli malzemeler için hesaplanan veriler deneysel değerlerle karşılaştırılmıştır. Direct-  $Z_{etkin}$  programı Fortran77 program dili ile yazılmış ve kullanıcı grafik arayüzü hızlı kullanım için geliştirilmiştir [9]. Hesaplamalarda kullanılan kütle azaltma katsayılarına ait veriler WINXCOM programından alınarak hesaplamalar yapılmaktadır. Ayrıca program ayrıntılı olarak incelendiğinde kullanıcı ara yüzünün kolay ve kullanışlı olmadığı görülmektedir. Program sadece element ve bileşikler için hesaplama yapmaktadır, karışımlar için hesaplama yapmamaktadır. Bileşiklerin tesir kesiti ve formüllerini sisteme manuel olarak eklemek gerekmektedir. Karışımların hesaplamalarını yapabilmek için formüller ve verileri dışarıdan manuel olarak eklemek ya da bunun için ayrıca bir program yazmak gerekmektedir, bu durum programın kullanışlılığını azaltmaktadır.

Literatürde yapılan çalışmaları inceleyecek olursak etkin atom numarasını nümerik olarak hesaplayan veya hesaplamalarında gerekli olan bilgileri sağlayan bazı yazılımlar literatürde mevcuttur. İlk olarak Berger vd. XCOM adını verdikleri program ile element, bileşik ve karışımlar için kütle soğurma katsayıları ve tesir kesitlerini hesaplamışlardır (Berger vd. [5]). Bu çalışmanın akabinde (Gerward vd. [6]) bu programı Windows platformuna taşımış ve WİNXCOM ismini vermiştir. Sadece bu güncelleme ile oluşturulan program akademik çalışmalarda büyük ilgi görmüş, yüzlerce atıf almıştır. Ayrıca bu programın verileri ışığında tesir kesitleri oranlarından yola çıkılarak Auto  $Z_{etkin}$  (Taylor v.d [8]) ve Direct  $Z_{etkin}$  (Un vd. [9]) adında etkin atom numarası hesaplayan programlar literatüre kazandırılmıştır. Bu programlar radyasyonun saçılma açısıyla olan ilişkisini ihmal ederek hesaplamalar yapmıştır. Bu ihmal aslında zırhlama çalışmalarında radyasyonun soğurma değerlerini etkileyecek önemli bir parametredir.

Bu tezin ana konusunu oluşturan ZXCOM programının bir kısmı kullanılarak (Yalçın vd. [10]) tarafından test edilmiş ve literatüre kazandırılmıştır. Bu tez çalışması ile ZXCOM programına ara yüz tasarımı ile son şekli verilmiştir.

#### **1.2 Tezin Amacı**

Literatüre bakıldığında (Yalçın vd. [10]) tarafından 2012 yılında yayınlanan çalışmada ZXCOM yöntemi kullanılarak etkin atom numarası hesabı yapabilen bir yöntem anlatılmıştır. Bu yöntemi bilgisayar ortamında yazılımsal olarak geliştirerek öncelikle saçılma açısına bağlı etkin atom numarası hesabı yapabilen bir program haline getirip kullanıcılara sunmak amacı ile bu tez hazırlanmıştır.

#### **1.3 Hipotez**

(İçelli \*20+), etkin atom numarası hesabının temelinin Rayleigh/Compton oranına bağlı olduğu anlatılmıştır.

Ayrıca (Duvauchelle vd. [29]) farklı konsantrasyonlarda bulunan 8 farklı element ile 80 farklı deney yapıp, etkin atom numarası hesaplamada yaygın olarak kullanılan 4 yöntemi test etmiştir ve Rayleigh/Compton oranına ve saçılma açısına bağlı olarak tüm formülleri bir araya bağdaştıran yeni bir metot geliştirmiştir.

Yalçın vd. tarafından 2012 yılında yayınlanan makale ile birlikte ilk defa kullanılan ZXCOM yöntemi ile etkin atom numarası hesabı yapılmıştır. Bu çalışmada ise; teorik hesaplamalarda yine Rayleigh/Compton oranına bağlı olarak saçılma açısı parametresi kullanılmıştır. Saçılma açısı parametresi, daha önceki literatür içeriklerine bakıldığında etkin atom numarası hesabında dikkate alınmamıştır. Bu sebeple etkin atom numarasının saçılma açısına bağlı olarak daha hassas hesaplamalar yapılabileceği düşüncesi ile bu tez çalışması yapılmıştır.

### **BÖLÜM 2**

### **GENEL BİLGİLER**

Bilindiği gibi bir madde hakkında bilgi sahibi olmak için madde üzerine ışık gönderilir ve madde ile ışığın etkileşimi vasıtasıyla maddenin yapısı hakkında bilgi sahibi olunur. Etkin atom numarası, en basit tanımıyla karışımların ya da bileşiklerin karakteristik özellikleri tanımak ve anlamak amacıyla deneysel ve teorik olarak hesaplanabilen matematiksel denklemlerden oluşan bir ifadedir. Etkin atom numarası numune hakkında birçok parametre belirlenmesine, özellik tanımlanmasına ve fiziksel yorum yapılabilmesine imkân sağlar. Belirlenen parametreler X ve gama ışınlarının madde ile etkileşmesine bağlıdır. ZXCOM etkin atom numaralarını saçılma açılarına bağlı olarak ölçebilen bir yazılım paketidir. Saçılma açıları hesaplanırken Rayleigh / Compton oranı formüle edilerek açı parametresi kullanılır ve diğer yazılım paketlerine göre çok daha doğru sonuçlar elde edilir. Rayleigh ve Compton saçılımları X ve gama ışınlarının madde ile etkileşmesi sonucu ortaya çıktığı için bölüm 2'de bu etkileşimlerin tanıtılmasında, ilerleyen bölümlerde ZXCOM programının alt yapısının daha iyi anlaşılabilmesi amacıyla faydalı olacağı düşünülmektedir.

#### **2.1 X ve gama (γ) Işınlarının Madde ile Etkileşmesi**

X ve gama ışınlarının madde ile etkileşmeleri, etkileşme durumlarının sonuçlarına göre gözlemlenebilir. Bu ışınlar(fotonlar) madde ile etkileştiklerinde etkileşme alanına göre,

- Atomun elektronu ile etkileşme
- Çekirdek ile etkileşme
- Çekirdek ve elektron etrafındaki elektrik alan ile etkileşme

- Çekirdek çevresindeki mezon alanı ile etkileşme

olarak belirtilebilir.

Oluşan bu etkileşme alanı durumlarına bağlı olarak madde ile X ışınlarının etkileşmesinde soğrulma ve saçılma durumlarından biri meydana gelir. Soğrulma durumlarında en fazla gözlemlenen olay fotoelektrik olay iken saçılma durumlarında en fazla gözlenen olayda Compton saçılmasıdır[11].

Fotonların madde ile etkileşerek enerji kaybettiği bu olaylar:

- (a) Fotoelektrik olay
- (b) Compton saçılması
- (c) Çift oluşumu.

Nükleer bozunmalarda ortaya çıkan gama ışınlarının enerjileri belirli aralıklardaki MeV enerji cinsinden belirtilebilir. Bu üç olayın foton enerjisinin farklı aralıklarındaki baskınlıkları şöyledir:

- Fotoelektrik olay (0,01 MeV < E < 0,5 MeV)
- Saçılma (0,1 MeV < E < 10 MeV)
- Çift oluşumu (> 1,02 MeV)'dur[12].

<span id="page-17-0"></span>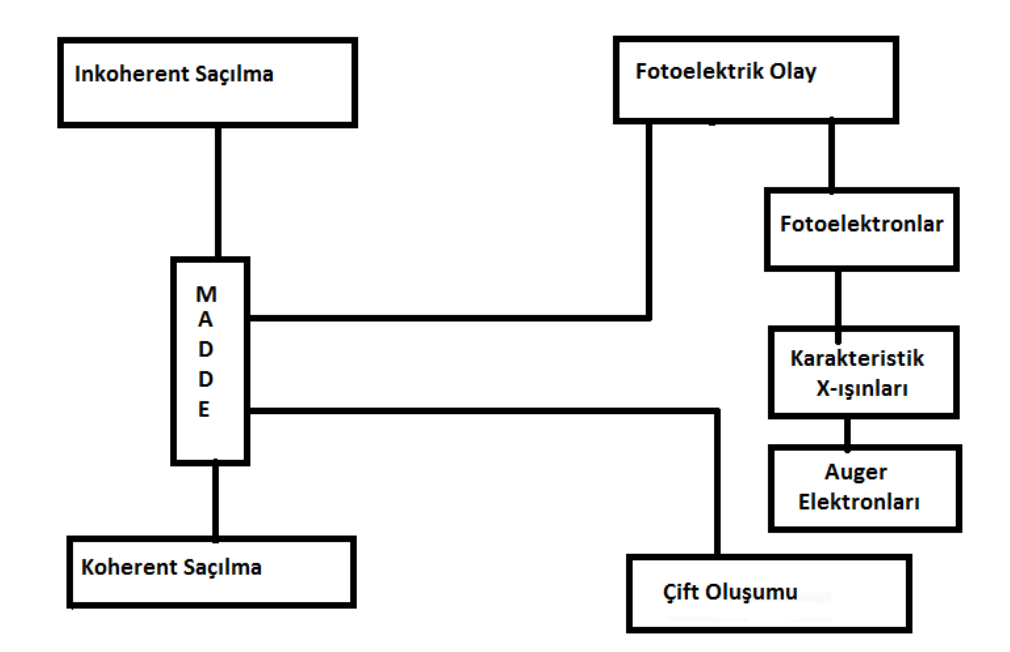

Şekil 2. 1 X ışınları ve Gama ışınlarının madde ile etkileşmesi sonucunda meydana gelebilecek olan durumlar[13].

#### **2.1.1 Fotoelektrik Olay**

Fotoelektrik olay, ilk kez 1887 yılında H. Hertz tarafından deneysel olarak gözlenmiştir. Daha sonra W. Hallwachs, P. Lenard ve diğer bazı araştırmacılar bir metal yüzeyine yüksek frekanslı elektromanyetik dalgalar gönderilerek yüklü parçacıklar koparıldığını gösterdiler. J.J Thomson bu yüklü parçacıkların elektronlar olduğunu keşfetmesine yol açan deneylere benzer olarak Lenard 1890 yılında yapmış olduğu deneyler sonucunda elektronların spesifik yüklerini yani *e/m* oranını ölçmüştür. Şekil 2.2 Fotoelektrik olayın gözlemlendiği bir deney düzeneğini göstermektedir. Havası boşaltılan cam tüpteki metal elektrotlardan katot üzerine elektronlar gönderildiğinde metalden elektronlar kopmaktadır. Diğer elektrot daha yüksek bir potansiyelde tutulursa bu kopan elektronları kendine doğru çeker. İtici potansiyel sayesinde elektronlar anoda doğru hızlandırılırlar. Böylece koparılan elektron sayısıyla orantılı olarak değişen bir akım meydana gelir. Durdurucu hedefin potansiyel değerinin daha düşük olması gelen elektronları itmektedir ve sadece bu potansiyel duvarını aşabilecek kinetik enerjiye sahip elektronlar anoda ulaşır ve devreden geçen akım ampermetre yardımıyla okunabilir. İtici potansiyel ile akım değeri arasında ters orantı bulunmaktadır. İtici potansiyel arttıkça akım değeri azalmakla beraber belirli bir potansiyel değerinde akım

sıfır olur. Bu potansiyele  $V_d$  durdurucu potansiyel denir. Yani akımın sıfır olduğu potansiyele durdurucu potansiyel denir. Düzenekte görüldüğü gibi ışığın etkisiyle metalden koparılan elektronlara fotoelektronlar, bu olaya da fotoelektrik olay adı verilir.

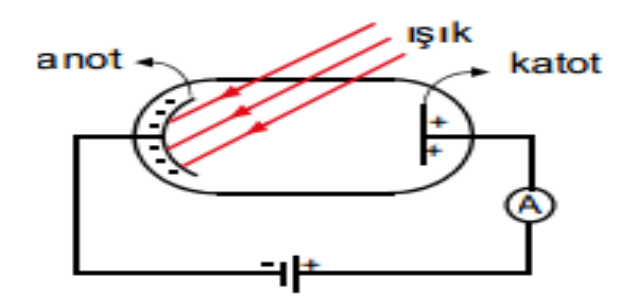

Şekil 2. 2 Fotoelektrik olayın gözlendiği deney düzeneği

<span id="page-18-0"></span>Durdurucu potansiyelden daha büyük enerjiye sahip elektronlar anoda ulaşabilmektedir. Anoda ulaşan elektronların elektrik alana karşı yaptıkları iş, çıkış kinetik enerjilerine eşit olmalıdır. Koparılan  $e^-$  'un maksimum kinetik enerjisi  $K_{mak}$  ile gösterilirse, V<sub>d</sub> durdurma potansiyelinin değeri

$$
K_{\text{mak}} = \frac{1}{2} m \theta_{\text{mak}}^2 = eV_d \tag{2.1}
$$

İfadesinden bulunabilir. Fotoelektrik olay üzerine yapılan deneysel incelemeler sonucunda şu özellikleri yazabiliriz.

- 1. Metal yüzeyinden elektron koparılıp koparılamayacağı gönderilen ışığın frekansına bağlıdır. Her metale özgü bir frekans sınırı vardır ve frekans değeri bu eşik frekans değerinden büyük olan ışık fotoelektrik akım oluşturabilmektedir**.** Bu frekansa eşik frekansı denir ve maddenin karakteristiğini yansıtır.
- 2. Işığın şiddetine göre metalden koparılan fotoelektronların sayısı veya fotoelektrik akım şiddeti değişmektedir.
- 3. Fotoelektronların maksimum kinetik enerjisi, metal üzerine gönderilen tek renk ışığın şiddetine bağlı değildir.
- 4. Metal yüzeyler ışık ile aydınlatıldıkları zaman elektron yayabilirler, fakat pozitif iyon yayamazlar.

Fotoelektrik olayının varlığı klasik elektromanyetik teori ile doğrulanabilir, çünkü ışık soğrulmasıyla ivmelendirilen elektronlar metalden kopabilirler. Metalden kopan elektronların maksimum hızları ve maksimum kinetik enerjileri, ışığın şiddetine bağlı değil de sadece gelen ışığın frekansına bağlı olduğunu klasik teoriye göre açıklamak mümkün değildir. Klasik teoriye göre,  $E=\frac{1}{2}kA^2$  ışığın enerjisi, ışık şiddetinin karesi ile orantılı olduğundan ışığın şiddeti arttırıldığında koparılan elektronların daha büyük bir kinetik enerjiye çıkması gerekiyordu. Üstelik bunun frekans ile bir ilişkisi yoktur. Bu klasik sonuçlar deney sonuçlarıyla çelişmektedir. Ayrıca deneyler, ışığın metal yüzeyine düşmesiyle fotoelektrik olayın meydana gelmesi arasında 10<sup>-9</sup> s gibi çok düşük bir zaman gecikmesi olduğunu göstermektedir. Hâlbuki klasik teori, ışık demetinin fotoelektrik olay oluşturabilmesi için dakikalarca, hatta saatlerce beklemek gerektiğini öngörüyordu.

Verilen bir metalden elektron koparılması için minimum bir enerjiye gerek vardır. Bu minimum enerjiye o metalin iş fonksiyonu denir ve  $W_B$  ile gösterilir. Fotonun h $\vartheta$ enerjisi  $W_B'$ den küçükse elektron koparmaya yeterli olmaz; yani

$$
h\vartheta_0 = W_B \tag{2.2}
$$

denklemi metal yüzeyinden elektron kopma şartıdır. Bu eşik (kesim) frekansı altında hiçbir elektron koparılamaz.

Einstein'e göre, fotoelektrik olayı için, enerjinin korunumu prensibinden elektronun kinetik enerjisi ile elektronun yüzeyden sökmek için gerekli  $W_B$  enerjisinin toplamı, gelen fotonun enerjisini verir:

$$
K_{mak} = h\vartheta - W_B \tag{2.3}
$$

Bu ifade Einstein denklemi olarak bilinir ve  $K_{mak}$  ile  $\vartheta$  arasında lineer bir ilişkinin olduğunu söyler. Yani, eğimi h olan bir lineer denklemi bularak (şekil 2.3) ile verilen grafiği açıklamıştır. Bu denklem ile deneysel sonuçlar birbirine uyum sağlamaktadır. Kuantum teorisini kullanarak fotoelektrik olayı açıklayan Einstein, yapmış olduğu bu çalışma ile 1925 yılında Nobel ödülünü kazanmıştır.

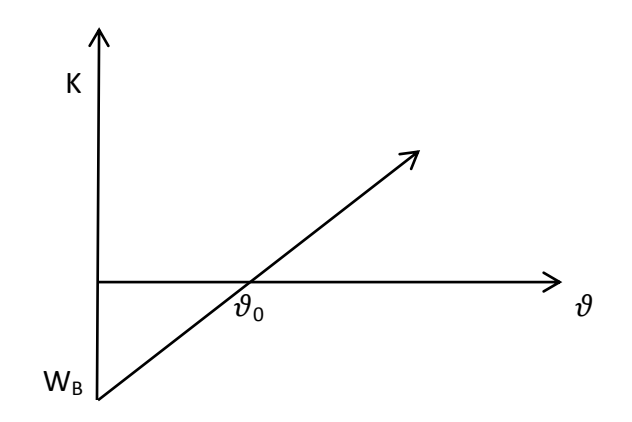

<span id="page-20-0"></span>Şekil 2. 3 Fotoelektronların frekans doğrultusunda kinetik enerji değişimi Fotoelektrik etkinin birçok uygulama alanı mevcut olmakla beraber bunlardan bazıları; filmlerin seslendirilmesi, televizyon, görüntülü telefon, sensor sistemler, sokak ışıklarının ve aydınlanma sistemlerinin otomatik kontrolü, imalat sanayi kontrolü, Xışını dozunun ölçülmesi, yangın ve duman detektörü inşası, olarak sayılabilir [14].

#### **2.1.2 Koherent Saçılma**

Koherent saçılma genel olarak elastik veya Rayleigh saçılmasıyla aynı anlamda kullanılır. Bu saçılma düşük foton enerjilerinde ve yüksek atom numaralı elementlerde daha sık görülür. Koherent saçılma (bağlı elektrondan rezonans saçılma), fotonun sıkı bir şekilde atoma bağlı elektronlar tarafından saçılmasıdır. Gelen bir foton, atoma bağlı bir elektron üzerine düştüğünde, elektron atomdan kopacak kadar enerjiye sahip olamadığı durumlarda meydana gelir. Bu yüzden düşük foton enerjilerinde ve büyük atom numaralı ağır elementlerde daha çok meydana gelmektedir. Koherent saçılmada gelen fotonların enerjileri saçılmadan sonra değişmez, dolayısıyla gelen ve saçılan fotonun dalga boylarında değişiklik olmaz. Bu saçılma olayında gelen ve saçılan fotonun toplam şiddeti, elektronlar tarafından saçılan fotonların genliklerinin toplamı ile bulunur ve bu toplam kareseldir. Koherent saçılmanın en çok görülen şekli olan Rayleigh saçılmasıdır ve tesir kesiti Z<sup>2</sup> ile orantılıdır. Rayleigh saçılması 0,1-0,5 MeV enerji aralığında baskındır. Özetle Rayleigh saçılma neticesinde saçılmaya uğrayan elektronlarda ve hedefteki atomda herhangi bir değişim olmaz, enerji transferi ve iyonizayson gerçekleşmez, sadece fotonun yönü değişir[15].

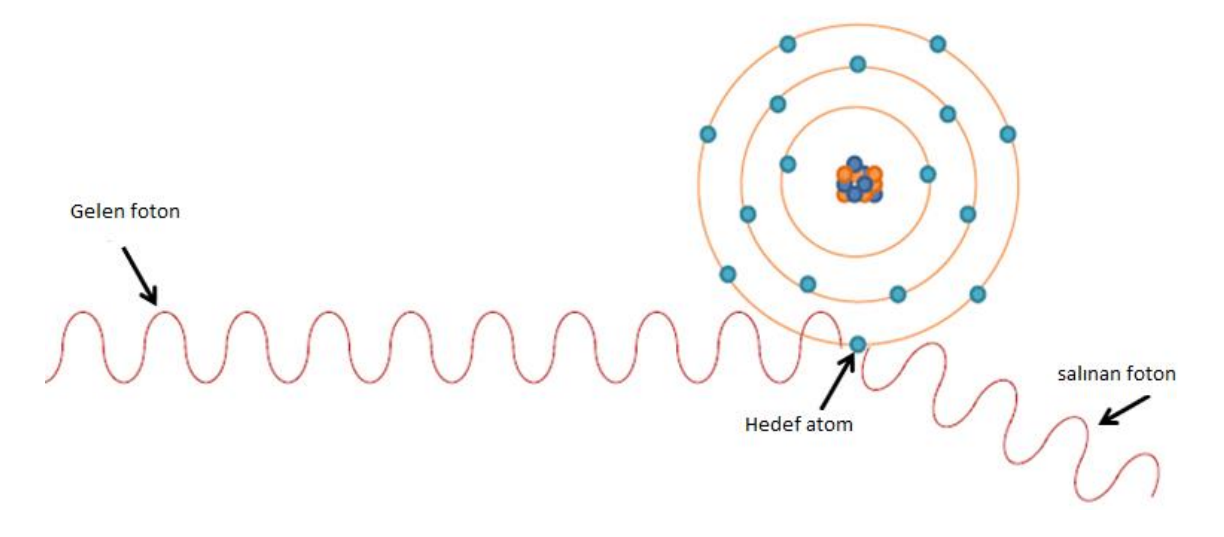

Şekil 2. 4 Koherent saçılma

#### <span id="page-21-0"></span>**2.1.3 Compton Saçılma**

Fotoelektrik olay, Einstein teorisiyle birlikte fotonların parçacık gibi özellikleri olduklarını ve  $E = h\vartheta$  ile belirli enerji taşıdıklarını ortaya koydu. Compton ise 1923 yılında deneysel olarak elektromanyetik dalgalardan X-ışını fotonlarının serbest elektronlardan saçıldığını göstererek fotonların kesin olarak parçacık gibi belli bir momentum taşıdıklarını ispatladı. Compton, dalga boyu  $\lambda$  olan bir X-ışınıyla metal bir hedefi bombardıman etti ve dalga boyunun bir fonksiyonu olarak saçılan radyasyonun şiddetini ölçtü. Bu ölçüm sonucunda λ<sup>'</sup> dalga boylu saçılan fotonun, λ boylu gelen fotondan daha büyük olduğunu tespit etti. Gelen ve saçılan fotonların dalga boyları arasındaki kayma Compton kayması olarak adlandırılır ve bu  $\Delta \lambda = \lambda - \lambda'$  kaymanın saçılma açısıyla değiştiği bulunmuştur. Bu kaymanın hem hedef materyalinden hem de gelen fotonun λ dalga boyundan bağımsız olduğu gözlendi.

Compton, bu kaymanın hedef materyalin atomlarında bulunan zayıf bağlı elektronlar tarafından X-ışını fotonlarının saçılmasıyla açıklanabileceğini öne sürdü. Gerçekten bu fikir, serbest olarak düşünülen böyle elektronların davranışları için iyi bir yaklaşımdı. Onların bağlanma enerjileri X-ışını fotonlarının enerjisiyle karşılaştırıldığında oldukça düşüktür. Bu ise sonuçların niçin hedef olarak kullanılan materyalin tabiatına bağlı olmadığını açıklar [14].

 $E = h\vartheta_1$  enerjili ve  $p_1 = h/\lambda$  başlangıç momentumlu bir foton  $m_0$  durgun kütleli bir elektron üzerine geldiğinde çarpışmadan sonra *E<sup>2</sup>* enerjisine ve *p<sup>2</sup>* momentumuna sahip olur. Elektron ise  $p_e$  momentumu ile bir  $\varphi$  açısında geri teper. Gelen ve saçılan fotonların yolları saçılma düzlemini belirler ve θ saçılma açısı olarak tanımlanır. Bu düzleme dik momentum sıfırdır bu nedenle geri tepen elektronun izlediği yol bu düzlemde kalmalıdır.

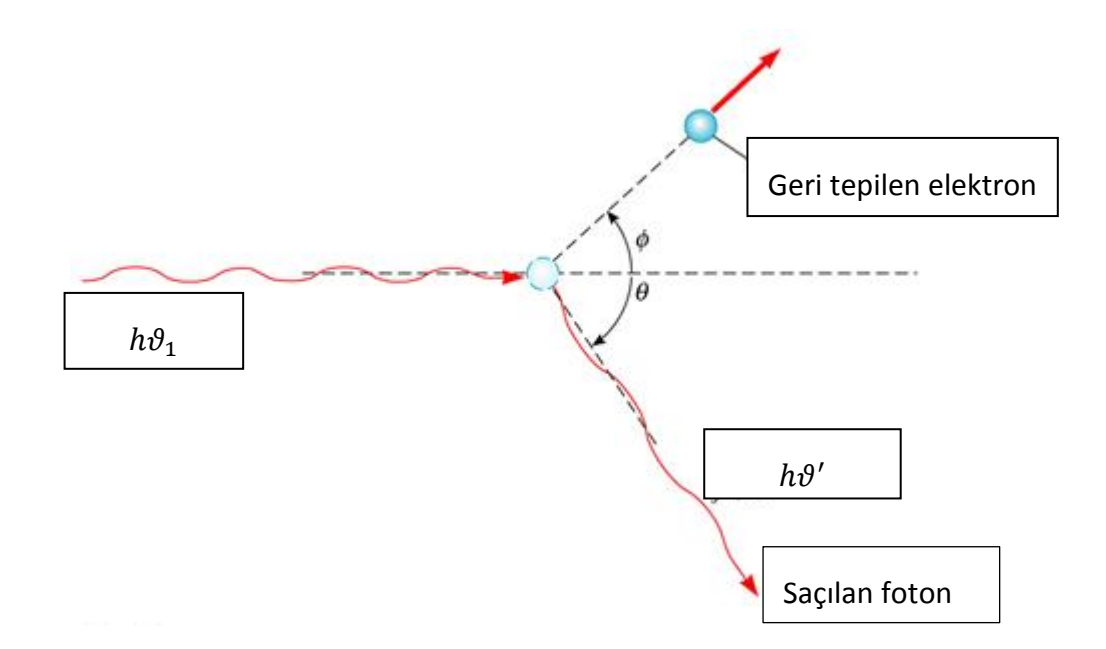

Şekil 2. 5 Compton saçılması

<span id="page-22-0"></span>λ gelen fotonun ve λ' saçılan fotonun dalga boyu olmak üzere dalga boyu değişim ifadesi,

$$
\Delta\lambda = \lambda' - \lambda = \frac{h}{mc} (1 - cos\theta)
$$
 (2.4)

ile verilir. Burada; h planck sabiti, c ışık hızı,  $h/mc$  terimi ise elektronun Compton dalga boyudur ve değeri  $\lambda c = h/mc = 0.0243 \text{ Å'}$ dur. Şekil fotonun bir elektrondan Compton saçılmasında dalga boyunda meydana gelen değişimi verir ve  $\Delta\lambda$  Compton kayması olarak adlandırılır. Cos $\theta$  daima birden küçük bir değer alacağından, (2.4) ifadesine göre her zaman  $\lambda' > \lambda$  olur. İnkoherent olarak saçılan dalganın dalga boyundaki artış sadece saçılma açısına bağlıdır[11].

#### **2.1.4 Çift Oluşumu**

Çift oluşumu ilk defa 1928 yılında Dirac tarafından teorik olarak belirlenmiştir. 1932 yılında ise Anderson tarafından deneysel olarak gözlenmiştir. Bu deneylerde yeterli enerjiye sahip fotonlar kurşun levhadan geçirilmeye zorlanmışlardır. Çıkan ışınların doğrultusuna dik bir manyetik alan içinde bulunan bir sis odasından geçirildiğinde bu fotondan elektron ve pozitron şeklinde iki yeni parçacığın oluştuğu gözlenmiştir.

Rölativistik enerjinin bir şekilden bir başka şekle dönüşmesi olaylarından biride çift oluşumudur. Gelen fotonun başlangıç enerjisi 1,022 MeV'lik bir enerjiye eşit ya da daha büyük olursa çift oluşumu meydana gelerek iki elektron oluşur. Çekirdeğin etkin alanına giren yüklü bir parçacık veya foton, bir elektron ve bir pozitrona dönüşmesi olayına çift oluşumu denir. Elektronun ve pozitronun kütleleri birbirine eşit, yükleri ise zıt işaretlidir. Çift oluşumu bir çekirdeğin veya yüklü parçacıkların etrafında meydana gelebilir. Bu olay çekirdek etrafında oluştuğundan hiçbir momentum-korunum ilkesi bozulmuş olmaz. Sonuçta; bu olay meydana gelirken yük, çizgisel momentum ve toplam enerji korunur[16].

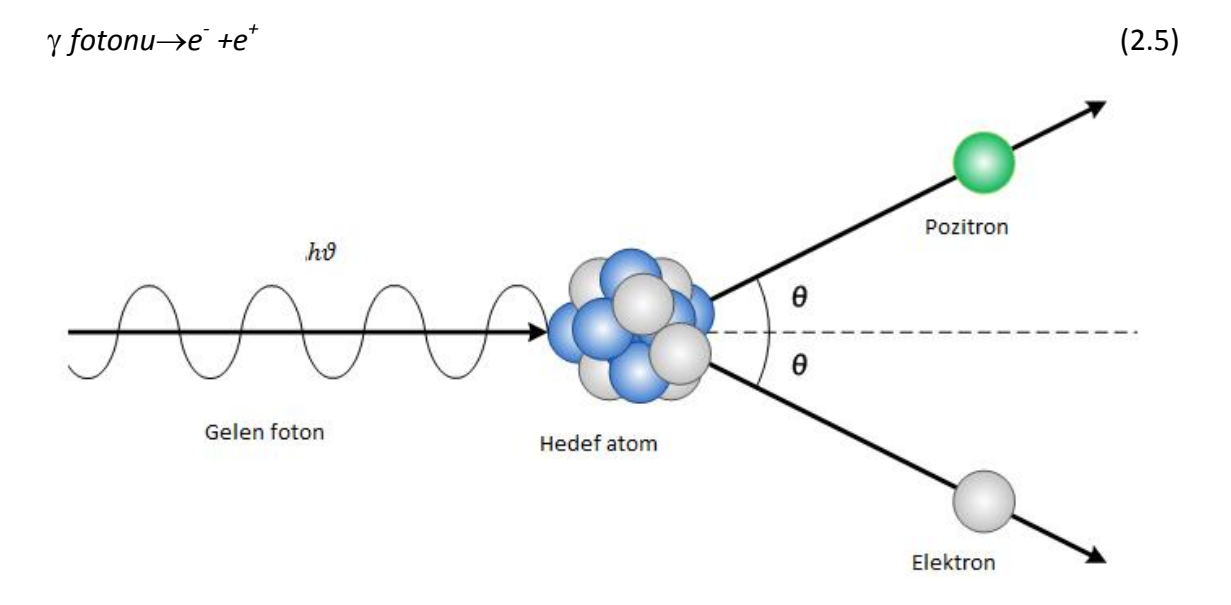

Şekil 2. 6 Çift Oluşumu

#### <span id="page-23-0"></span>**2.2 Etkin Atom Numarası nedir, Önemi ve Kullanım Alanları Nelerdir**

Z atom numarası, atom fiziği ve nükleer fizikte neredeyse her formülde görülen bir parametredir. Kompleks bir ortam için etkin atom numarası  $Z_{\text{etkin}}$ , bazı durumlarda

radyasyon zırhlama etkileşimleri ya da radyoterapi içinde soğrulan doz hesaplamalarında (X-ray ve gama ışın etkileşimleri), kullanılan uygun bir parametredir. Tek bir sayı, çok parçadan oluşan bir malzemenin etkin atom numarasını temsil edemez. Farklı işlemlerle numune ile etkileşime giren her bir gama ve X-ışınları için, ortaya çıkan numunenin farklı ağırlıklarda atom numaraları olması gerekir. Bu duruma göre Z<sub>etkin</sub>, belirli bir malzeme için herhangi bir gerçek sabit değeri olan, ancak ilgili etkileşme işlemlerindeki bağlı fotonun enerjisine göre değişen bir parametredir. Etkin atom numarasının, elektron yoğunluğuyla arasında doğrusal bir ilişki vardır. Etkin elektron yoğunluğu birim kütle başına düşen elektron sayısı olarak ifade edilir[17].

 $Z_{\text{etkin}}$ , kompleks bir ortamda ya da tıbbi radyasyon dozimetri, X veya gama ışınlarının şiddetlerinin azaltılmasının yorumlanması için yararlı bir parametredir. Bu durum fiziksel bir anlama sahiptir ve malzemenin özelliklerinin tek bir sayı ile tanımlanmasına olanak verir. Ayrıca Z<sub>etkin</sub>, radyasyonun maddeyle etkileşimi ile ilgilidir. Bu sayede, multi-element malzemelerin karakteristik özellikleri hakkında temel bilgiler verir[18].

Etkin atom numarası kavramı, kompozit malzemelerin özelliklerini açıklamak için eşdeğer element olarak verilmektedir[19].

Etkin atom numarası ölçümü üzerine güvenilir veriler, radyasyon biyolojisinde, medikal fizik, radyografi ve radyasyon dozimetri gibi hesaplamaların yapıldığı pek çok alanda gereklidir. Etkin atom numarası numunelerin X-ışını ya da gama ışını azaltma kesirlerinin anlamını göstermek için ölçülmesi gereken önemli bir parametredir[15].

Z<sub>etkin</sub>, oldukça faydalı bir parametre olduğu gibi, nükleer endüstri, uzay araştırma programları, mühendislik, tasarım, radyasyon kalkanı, doz hesabı ve buildup faktörü gibi endüstriyel uygulamalarda kullanılmaktadır [10].

#### **2.3 Rayleigh/Compton Oranı Nedir, Kullanım Alanları Nelerdir**

#### **2.3.1 Rayleigh/Compton Oranı yolu ile Z**<sub>etkin</sub> hesaplanması

Farklı elementler için Rayleigh/Compton oranı, yaygın olarak atom ve radyasyon fiziği alanlarında ve malzemelerin tahribatsız element analizi ve atomik modellere dayalı teorik tahminlerinin karşılaştırmalarında ve onların geçerliliğinin test edilmesinde

kullanılmaktadır. Rayleigh/Compton saçılma oranı ile ilgili çok az araştırma bulunmaktadır. Saçılma açısına bağlı olarak Rayleigh/Compton metodu geliştirilmiştir. Bu metot ağırlık yüzdeleri bilinen farklı elementlerin oluşturduğu karışım ve bileşiklerin Z<sub>etkin</sub> değerini hesaplamak için kullanılabilmektedir. Rayleigh/Compton saçılma oranı sadece çalışılan karışıma ve kompleks fonksiyonlarının ölçümü kanıtlanmış atom numarası Z ve etkin atom numarası  $Z_{\text{etkin}}$  değerlerine bağlıdır. Literatüre bakıldığında örneğin, atom numarası 26<Z<82 arasında olan elementlerin, 59.5 keV enerjide ve 55° ile 115° açı değerlerinde Rayleigh/Compton saçılma oranı vasıtasıyla diferansiyel kesiti deneysel olarak ölçülmüştür. Bu çalışma R/C saçılma oranının ikili sistemler analizinde doğru sonuçlar verdiğini göstermektedir. Bileşik için atomik ağırlıkları bilinen elementlerin oluşturduğu etkin atom numarası ile karışımlar için karışımı oluşturan bileşiklerin yüzde konsantrasyonları bilinmek şartıyla, deneysel olarak Rayleigh/Compton oranı ile bir fit eğrisi elde edilmiş elde edilen eğriden etkin atom numarası bilinmeyen karışımın etkin atom numarası değeri yine bu fit denklemi yardımıyla çözülmüştür. Teorik olarak yapılan Rayleigh/Compton saçılma oranı hesaplarında

$$
R = \frac{N_{coh}}{N_{comp}}(Z) \approx \frac{[d\sigma/d\Omega]_{TH}}{[d\sigma/d\Omega]_{KN}} \frac{F^2(q,Z)}{S(q,Z)}
$$
(2.6)

Denklemi kullanılır. Eğer molekül ağırlığı ve bileşiği oluşturan temel bileşenler bilinirse R: elementlerin atomik yüzde ağırlıkları,  $\alpha_i^{at}$  elementlerin atomik form faktörü  $F$ ve İnkoherent saçılma fonksiyonları  $S(q, Z)$  ile hesaplanır.

$$
R = \frac{N_{coh}}{N_{comp}} (\alpha_1 + \alpha_2, \dots, \alpha_i, \dots, \alpha_n, Z_1, Z_2, \dots, Z_i, \dots, Z_n) =
$$
  
\n
$$
\frac{[d\sigma/d\Omega]_{TH}}{[\sigma/d\Omega]_{KN}} \frac{\sum_{i=1}^n \alpha_i^{at} F^2(q, Z_i)}{\sum_{i=1}^n \alpha_i^{at} S(q, Z_i)}
$$
\n(2.7)

Elementlerin atomik yüzde ağırlıkları  $\alpha_i^{at}$  aşağıdaki denklemde verilir. Bu denklemde,  $i$ elementin kütle yüzdesi  $W_i$  ve atomik ağırlığı,  $A_i$  olarak tanımlanmıştır[20].

$$
\alpha_i^{at} = \frac{W_i/A_i}{\Sigma_i(W_i/A_i)}\tag{2.8}
$$

#### *2.3.2* **Direkt metot yolu ile hesaplanması**

Teorik olarak Z<sub>etkin</sub> değerini hesaplamak için, aşağıda verilen basamaklar takip edilir. Toplam kütle azaltma, *μ* / *ρ* , aşağıdaki gibi verilir:

$$
\frac{\mu}{\rho} = \frac{1}{x\rho} \ln \frac{l_0}{l} \tag{2.9}
$$

Burada  $I_{0}$  numune üzerine gelen ışın şiddetini verir.  $I$  ise numune ile etkileştikten sonraki azaltma miktarıdır.  $x$  ve  $\rho$ , sırasıyla numunenin kalınlığı ve yoğunluğunu simgeler. Kütle azaltma katsayıları değerleri, toplam molekül kesitini  $\sigma_{t,m}$  aşağıdaki ilişki ile belirlemek için kullanılabilir.

$$
\sigma_{t,m} = \frac{1}{N} \left(\frac{\mu}{\rho}\right)_{comp} \Sigma_i(n_i, A_i)
$$
\n(2.10)

Burada N Avogadro sayıdır,  $n_i$  atom numarası,  $A_i$  ve  $\left(\frac{\mu}{a}\right)$  $\frac{\mu}{\rho}$  $\epsilon$ sırasıyla i. bir molekül içindeki elementin atom ağırlığı ve toplam kütle azaltma katsayısıdır. Toplam atom kesiti  $\sigma_{t,a}$  denklemi kolayca elde edilebilir.

$$
\sigma_{t,a} = \sigma_{t,m} \frac{1}{\sum_i n_i} \tag{2.11}
$$

Toplam elektronik kesiti *σ*t,e tek bir öğe için aşağıdaki formül ile ifade edilir:

$$
\sigma_{t,e} = \frac{1}{N} \sum_{i} \frac{f_i A_i}{z_i} \left(\frac{\mu}{\rho}\right)_i \tag{2.12}
$$

Burada  $f_i$  elementlerin atom numarası,  $Z_i$  moleküldeki i. elementin atom numarası,  $(\frac{\mu}{\cdot})$  $\frac{\mu}{\rho}$ i moleküldeki i. elementin toplam kütle azaltma katsayısıdır. Toplam atomik ve elektronik tesir kesiti Z<sub>etkin</sub> ile aşağıdaki gibi ilişkilidir[20].

$$
Z_{etkin} = \frac{\sigma_{t,a}}{\sigma_{t,el}}
$$
 (2.13)

#### *2.3.3* **Lineer diferansiyel saçılma katsayısı yolu ile Zetkin hesaplanması**

Bir malzeme moleküler ağırlık M'de mono moleküler kabul edildiğinde, teorik doğrusal diferansiyel saçılma katsayısı ışın yolunun birim uzunluk başına dağılmış olan bir foton olasılığıdır ve denklem bu şekli alır.

$$
\mu_{s}(E,q) = N_A \rho \left\{ \frac{d\sigma_{TH}(\theta)}{da} \sum_{i} \frac{W_i}{A_i} F_i^2(q) + \frac{d\sigma_{TH}(E,\theta)}{da} \sum_{i} \frac{W_i}{A_i} S_i(q) \right\}
$$
(2.14)

Burada  $N_A$  Avogadro sabitidir ve  $\rho$  malzemenin yoğunluğudur. Ana parantez içindeki ilk terim Koherent etkileşim, ikici terim İnkoherent etkileşimi gösterir. Bu denklem yardımıyla kimyasal bileşikler veya karışımlar için lineer diferansiyel saçılma katsayıları elde edilebilir. Denklemi,

$$
R = \frac{N_{coh}}{N_{comp}}(Z) \approx \frac{[d\sigma/d\Omega]_{TH}}{[d\sigma/d\Omega]_{KN}} \frac{F^2(q,Z)}{S(q,Z)}
$$
(2.15)

Denklemine eşitlediğimizde,  $R$  değeri aşağıdaki denklem yardımıyla hesaplanabilmektedir.

$$
R = \frac{N_{coh}}{N_{comp}}(Z) \approx \frac{\left[\mu_S(E,q) - N_A \cdot \rho \left[\frac{d\sigma_{KN}(E,\theta)}{d\Omega} \Sigma_i \frac{W_i}{A_i} S_i(q)\right]\right]}{\left[\mu_S(E,q) - N_A \cdot \rho \left[\frac{d\sigma_{TH}(\theta)}{d\Omega} \Sigma_i \frac{W_i}{A_i} F_i^2(q)\right]\right]}
$$
(2.16)

Deneysel olarak R değerini elde etmek için,  $\mu_S(E,q)$  nin deneysel değerleri kullanılır. Lineer diferansiyel saçılma katsayılarını hesaplamak için deneysel formül elde edilmiştir [20].

$$
\mu_S(E,q) = \frac{N(\theta)}{TK(\theta)B} \tag{2.17}
$$

Deneysel ölçüm parametreleri, toplam sayımların ölçümü içerir.  $N(\theta)$ ; hedeften saçılan gama ışınları,  $K(\theta)$ ; deneysel düzenleme sabiti, B saçılma açısına göre değişen ve hedef malzemenin lineer azaltma katsayıları ile ilişki sabittir.  $T$  zaman değerini verir. Daha sonra teorik olarak hesaplanan  $R$  yardımıyla etkin atom numarası hesabı yapılır.

## **BÖLÜM 3**

#### **ZXCOM**

ZXCOM saçılma açısı (θ) 0<sup>o</sup> – 180<sup>0</sup> arasında değişen ve tanımlanan foton enerjisi (E) 1keV – 100 GeV arasında değişen herhangi bir element, bileşik veya karışım için Rayleigh/Compton oranı ile etkin atom numarası ve etkin elektron yoğunluğu hesaplaması yapabilen MS Windows tabanlı bir programdır.

#### **3.1 Gereklilikler**

#### **3.1.1 MS Visual Studio.NET**

Microsoft Visual Studio programını kısaca tanımlamak gerekirse Microsoft firmasının geliştirmiş olduğu bir derleme programıdır. Programın temeline bakıldığında [Microsoft](http://tr.wikipedia.org/wiki/Microsoft_Windows)  [Windows,](http://tr.wikipedia.org/wiki/Microsoft_Windows) [Windows Mobile,](http://tr.wikipedia.org/wiki/Windows_Mobile) [Windows CE,](http://tr.wikipedia.org/wiki/Windows_CE) [.NET Framework,](http://tr.wikipedia.org/wiki/.NET_Framework) [.NET Compact](http://tr.wikipedia.org/w/index.php?title=.NET_Compact_Framework&action=edit&redlink=1)  [Framework](http://tr.wikipedia.org/w/index.php?title=.NET_Compact_Framework&action=edit&redlink=1) ve [Microsoft Silverlight](http://tr.wikipedia.org/wiki/Microsoft_Silverlight) tarafından desteklenen bütün platformlar için yönetilen kod ile birlikte yerel kod ve Windows Forms uygulamaları, web siteleri, web uygulamaları ve web servisleri ile birlikte konsol ve grafiksel kullanıcı ara yüzü uygulamaları geliştirmek için kullanılır [21].

Visual Studio.NET, grafiksel kullanıcı ara yüzüne sahip uygulamaları, web tasarımcısı, sınıf tasarımcısı, [veri tabanı](http://tr.wikipedia.org/wiki/Veritaban%C4%B1) ve şema tasarımcısı yaratabilmek için bir form tasarımcısı içerir. Hemen hemen her işlevsellik düzeyinde dahil olmak üzere, kaynak kontrol sistemleri için destek (Sub version ve Visual Source Safe gibi) sunan eklentileri kabul eder, değişik programlama dillerini destekler. Dahili diller [C](http://tr.wikipedia.org/wiki/C_(programlama_dili))[/C++](http://tr.wikipedia.org/wiki/C%2B%2B) (Görsel yoluyla C++), [VB.NET](http://tr.wikipedia.org/wiki/Visual_Basic_.NET) (Visual Basic.NET üzerinden), [C#\(](http://tr.wikipedia.org/wiki/C_Sharp)Visual C# ile), ve [F#](http://tr.wikipedia.org/wiki/F_Sharp) (Visual Studio 2010 itibariyle) içermektedir[22].

#### **3.1.2 C#(C Sharp)**

Bilindiği gibi kullanılan bilgisayar yazılımlarının tamamı bilgisayar ortamında yazılarak gelişmekte ve kullanıcıya sunulmaktadır. Bilgisayar programlama denildiğinde akla gelen kavramlar programlama ve kodlama olmaktadır. Bu kavramların daha özel anlamlarına baktığımız zaman ise bilgisayar yazılımlarının tasarımı, tasarlanan yazılımların kaynak kodlarının yazılması, yazılan kaynak kodların test edilerek hataların ayıklanması sürecini temsil etmektedir. Programlama yapılırken temel amaç, bilgisayarların kullanıcının istediği bir diz işlemleri gerçekleştirmesidir. Dolayısıyla bu süreç belirli bir bilgi birikimini gerektirmekte ve bu bilgi birikimi ile söz dizim kuralları ve algoritmalar oluşturulmaktadır. Bilgisayarlarda programlama yapılırken çok değişik yaklaşımlar kullanılabilmektedir. Bu yaklaşımlardan bir tanesi de yapısal programlamadır. Yapısal programlamada, yazılan kodların mantıklı bir bütün oluşturarak bloklara ayrılmasıyla algoritmalar oluşturulur. C programlama dili yapısal programlamayı desteklemektedir. C programlama dili, Dennis Ritchie tarafından 1969 ve 1973 yılları arasında AT&T Bell laboratuvarlarında geliştirilmiştir. C dili tasarlanırken oluşturulan yapılar sayesinde yazılan ifadeler makine komutları ile örtüşmektedir ve bu sayede yazılmış pek çok uygulama için çok kullanışlıdır. C dili günümüzde çok yaygın olarak kullanılmaktadır, bunun sebepleri incelendiğinde C dili:

- Gelişimini tamamlamış bir dildir ve dilin standartları oluşmuştur.
- Yapısal bir programlama dili olmakla beraber farklı platformlara taşınarak kullanılabilmektedir.
- Esnek bir programlama dili olduğu için kullanıcılar pek çok çeşit yazılımı C ile geliştirebilirler.
- Günümüzde kullanılan programlama dillerinin pek çoğu C dilinden esinlenerek geliştirilmiştir.

C dilinden esinlenerek geliştirilen C# dilini incelediğimizde, C# dili C linin yapısal temellerine dayanarak yazılmıştır, özellikle C dilinde kullanılan ifadeleri kendilerine uyarlamışlardır. C# dili C programlama dilinin aksine nesne yönelimli programlamalara olanak sağlamaktadır[23].

C# dili Microsoft firmasının geliştirmiş olduğu yeni nesil bir programlama dilidir. C programla dilinin belirli projeler dışında yetersiz kalmasından dolayı C++ ve JAVA dilleri geliştirilmiştir. JAVA dilinin Microsoft tabanlı sistemlerde uyum problemi yaşaması sebebiyle C# programlama dili oluşturulmuştur.

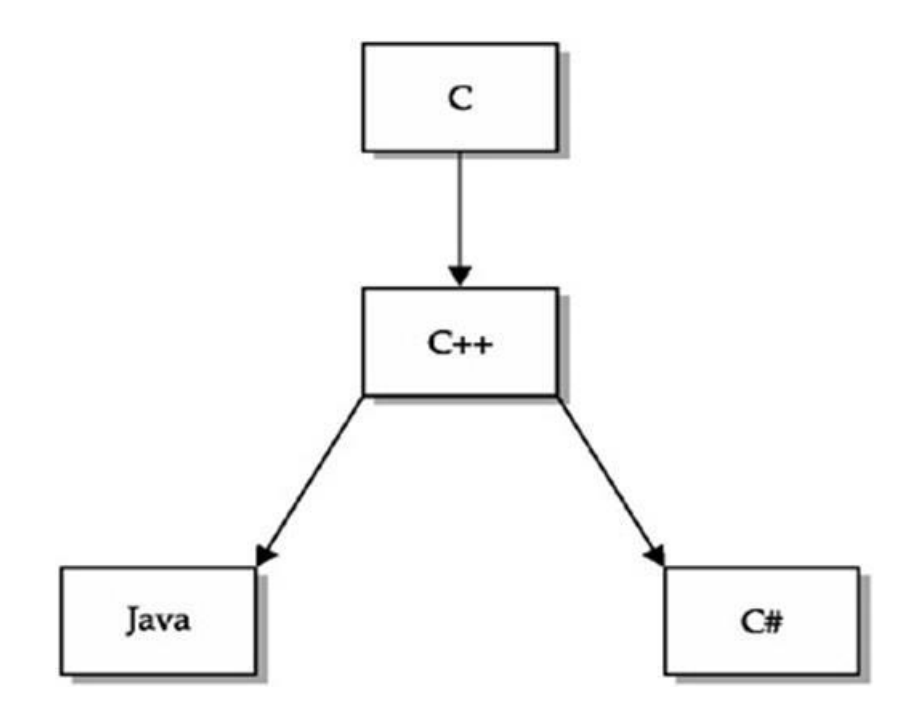

Şekil 3. 7 C dili gelişim aile yapısı

<span id="page-30-0"></span>Bu dilin geliştirilmesindeki ana amaç bir dilde yazılan programın başka bir dil ile aynı program içerisinde çalışmasıydı. Microsoft bunun için .NET Framework' u kurarak farklılık gösteren dillerin bir arada sorunsuz çalışmasını sağlayan bir platform oluşturdu. Bu platform ile birlikte C# dilinin temelleri atıldı.

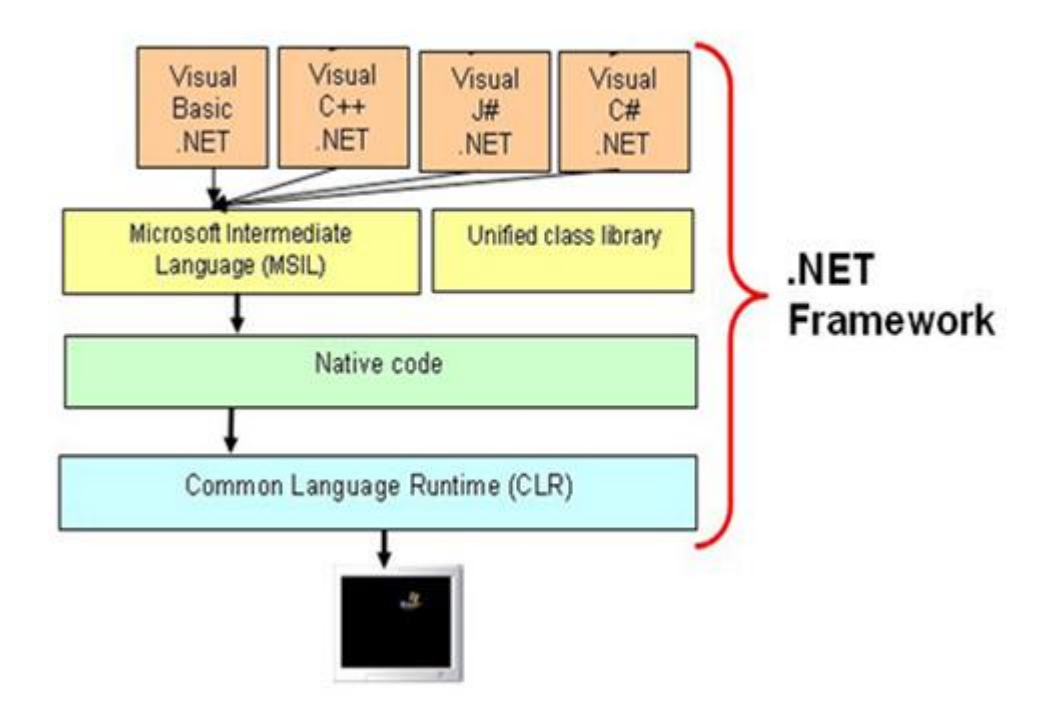

Şekil 3. 8 MICROSOFT.NET Framework gelişimi

<span id="page-31-0"></span>Mevcutta kullanılan diller birlikte derlenerek Microsoft Intermediate Language ile bir araya toplanarak ortak bir dile çevrilmiştir. Oluşturulmuş olan bu kodları derleyip Windows tabanlı sistemlerde kullanmak amacıyla Common Language Runtime geliştirilerek .NET Framework olan tüm sistemlerde birden fazla dil ile program yazabilmek mümkün hale gelmiştir. C# dili Microsoft. NET Framework ile çalışmaktadır.

#### **3.2 ZXCOM Genel Bakış**

ZXCOM etkin atom numarası ve etkin elektron yoğunluğu hesaplayan Windows tabanlı bir uygulama programıdır. Etkin atom numarası ve etkin elektron yoğunlukları herhangi bir element, bileşik veya karışım için R/C oranından hesaplanmaktadır. Hesaplamalar 1 keV ile 100 GeV aralığında tanımlanan herhangi bir enerji değerinde ve 0<sup>°</sup> ile 180<sup>°</sup> aralığındaki saçılma açılarında birer derece aralıklarla yapılabilmektedir. Bu hesaplamalara açı faktörünün uygulanabilir olması; ZXCOM programını literatürde bulunan diğer hesaplama programlarından ayıran en belirgin özeliğidir.  $Z_{\text{etkin}}$ hesaplamalarında kullanılan R/C oranı atomik form faktörü  $F(q, Z)$  ve  $\frac{1}{1}$  inkoherent saçılma fonksiyonu $S(q, Z)$  parametreleri yardımıyla hesaplanmaktadır.

 $F(q, Z)$  ve  $S(q, Z)'$ nin her ikisi de enerjiye ve açıya bağımlı olan foton-momentum transfer parametresine bağlıdır. ZXCOM programında  $F(q, Z)$  ve  $S(q, Z)'$ nin sürekli değerleri yayınlanmış olan belirli değerlerdeki verilerin fit edilmesi yardımıyla hesaplanmaktadır[10].

ZXCOM programı Microsoft Windows® işletim sistemi üzerinde hem 32 bit hem de 64 bit platformlar üzerine kurulabilmektedir. Program nesne tabanlı Microsoft Visual C# programlama dilinde yazılmıştır. Program; foton, element, periyodik tablo, bileşik ve karışım olmak üzere beş sınıftan oluşmaktadır. ZXCOM programı kullanışlı bir ara yüze sahiptir (Şekil-3.4). Bu grafik ara yüz kullanılarak kolaylıkla enerji ve saçılma açısı girdileri tanımlanabilmektedir. Böylece bu veriler ışığında gerekli element, bileşik veya karışımlar programa tanıtılabilmektedir. Program, temel çıktısı olan; enerji, etkin atom numarası, Rayleigh ve Compton saçılma oranı (R/C), N<sub>etkin</sub> (etkin elektron yoğunluğu) parametre değerlerini MS Excel çıktısı olarak dışarıya aktarabilmektedir. Ayrıca programda bu değişkenlerin enerjiye bağlı olarak değişimleri grafiksel olarak görüntülenebilmektedir.

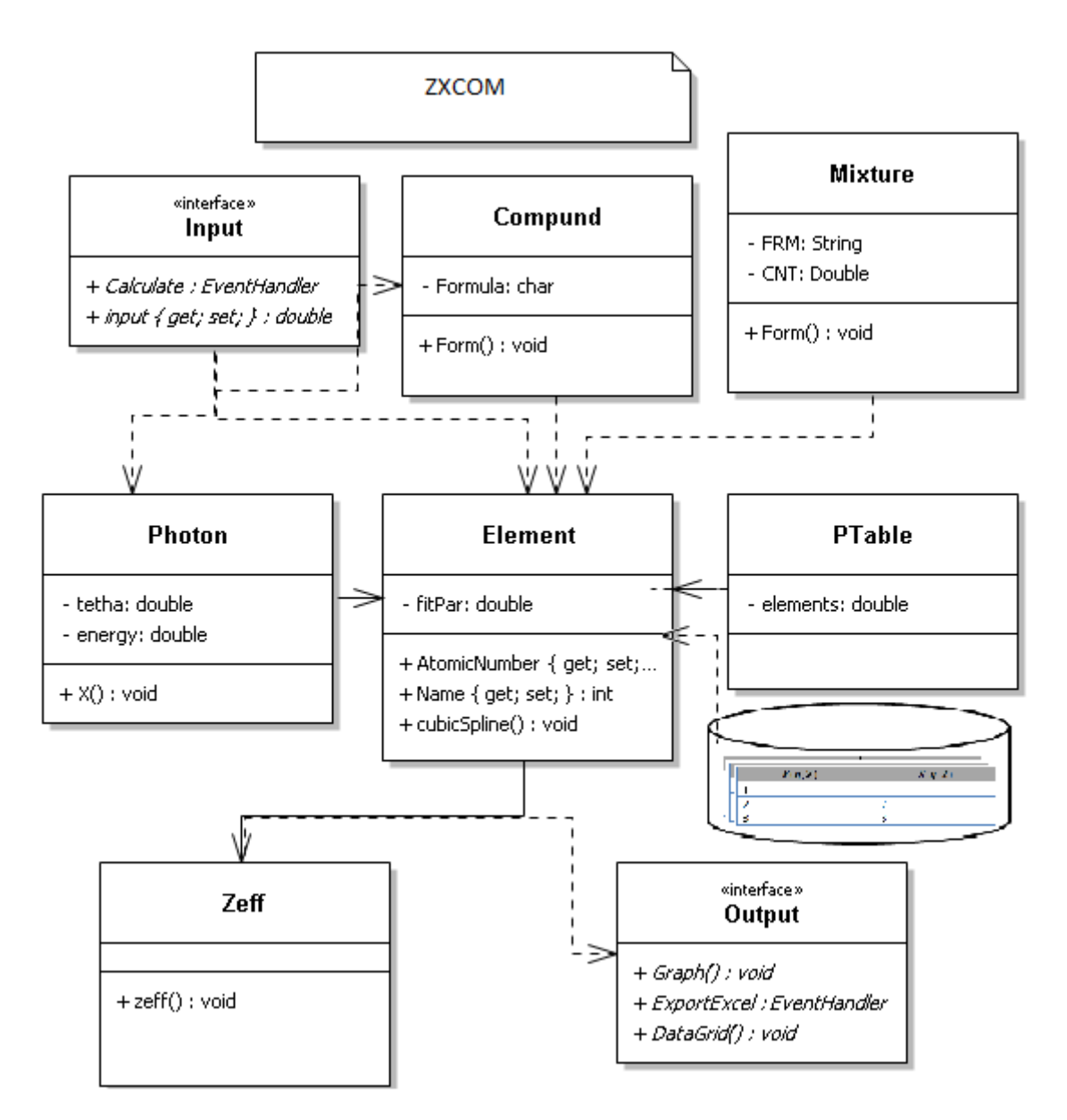

Şekil 3. 9 ZXCOM programı sınıf yapısı

<span id="page-33-0"></span>Ayrıca, program başlatıldığında kullanımı çok kolay ve kullanışlı bir ara yüz ile kullanıcıların karşısına çıkmaktadır. (Şekil 3.4)'de görülen ara yüz tanımlamaları ve açıklamaları daha sonraki bölümlerde anlatılmaktadır.

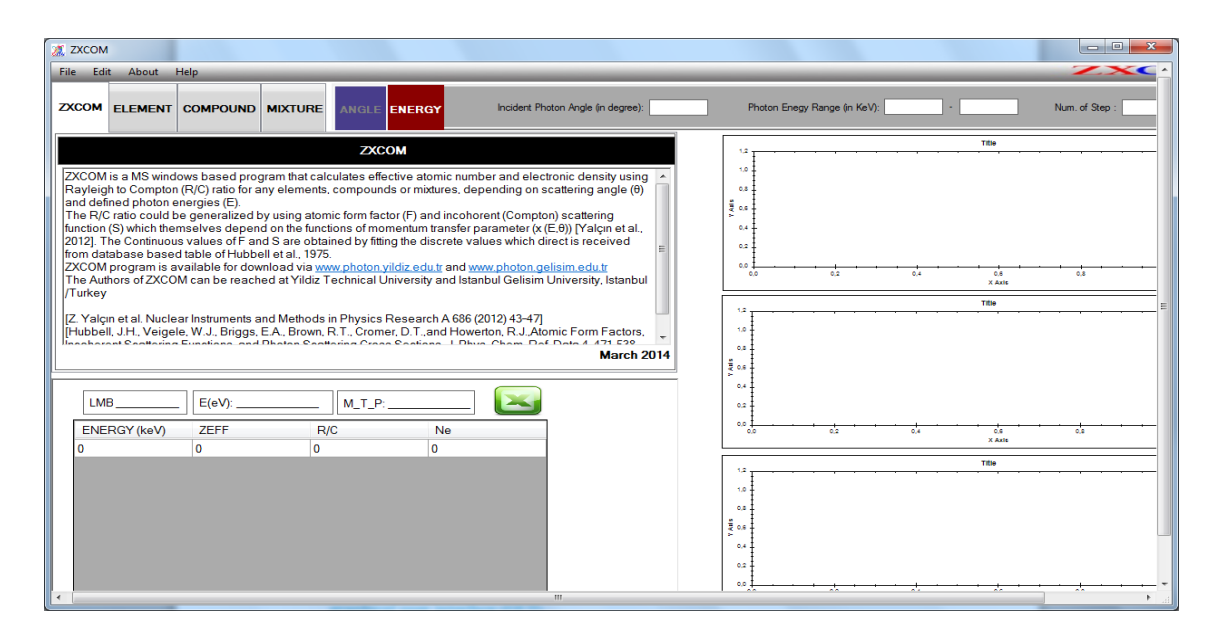

Şekil 3. 10 ZXCOM programı kullanıcı ara yüzünden anlık bir görüntü

#### <span id="page-34-0"></span>**3.3 Elementler İçin Veri Tabanı**

ZXCOM programını yazarken başlangıç olarak elementler için bir veri tabanı oluşturulmuştur. Yapılan hesaplamaların tutarlılığı ve doğruluğu açısından elementlere ait belirli değerler kullanılmıştır. Bölüm 2.3.1 de anlatıldığı gibi  $Z_{\text{etkin}}$  hesaplaması yapılırken denklem 2.1 kullanılır. Veri tabanının temelini, foton-momentum transfer parametresi ( $x(E,\theta)$ )'e bağlı elementlere ait atomik form faktörü  $F(q,Z)$  ve İnkoherent saçılma fonksiyonları  $S(q, Z)$  oluşturmaktadır.

Bu parametreler, atom numaraları 1-100 arasında değişen bütün elementler için Hubbell vd. tarafından bölüm 1.1'de anlatıldığı gibi Koherent ve İnkoherent saçılma tesir kesitleri olarak tablolaştırılmıştır.  $F(q, Z)$  ve  $S(q, Z)$  sürekli değerleri Hubbell vd.'nin oluşturduğu veri tabanı tablosundan alınan doğrudan ayrık değerlerin fit edilmesiyle oluşturulmaktadır [1].

1 ile 100 arası atom numarasına sahip elementlere ait atomik form faktörü  $F(q, Z)$  ve Inkoherent saçılma fonksiyonu  $S(q, Z)$  parametreleri kullanılarak dosya tabanlı veri tabanı oluşturulmuştur (Şekil 3.5)'te her elemente ait parametre seti bu elemente ait bir dosya içerisinde saklanmakta (FSNR.001) ve element sınıfı tarafından (element.cls) hesaplamalara dahil edilmektedir.

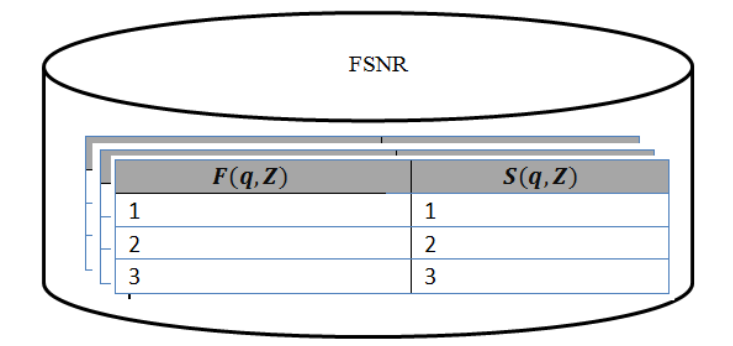

Sekil 3. 11 Elementlerin veri tabanı

### <span id="page-35-0"></span>**3.4 ZXCOM Sınıf Yapısı**

ZXCOM programı, nesne yönelimli bir programlama dili olan Visual C# dilinde yazılmıştır. Program; foton, element, periyodik tablo, bileşik ve karışım olarak 5 ana sınıftan meydana gelmektedir. Her sınıfın kendine özgü tanımlanmış yapısı bulunmaktadır.

### **3.4.1 "ZXCOM" Sınıfı**

ZXCOM sınıfı girdiler (input) gerekli olan arayüzü (interface) oluşturan temel sınıftır. Bu sınıftan türetilen "form" nesnesi ile oluşturulan kullanıcı arayüzünde hesaplamalarda kullanılacak olan foton enerjisi ve saçılma açısı temel değişkenlerin sisteme girilmesi sağlanır. Yine "form" nesnesi üzerinde tanımlanan "tabcontrol" menüleri ile "element", "bileşik" ve "karışım" girdilerini sağlayan arayüzler oluşturulur. Pi sayısı, Planck sabiti, Avogadro sabiti gibi temel sabitler yine bu sınıfta tanımlanır ve formun yüklenmesi ile etkin hale getirilir. Tanımlı olay işleyiciler (Düğme v.b.) ile diğer sınıflarda tanımlanmış olan metotlar harekete geçirilerek gerekli hesaplamaların aktive olması sağlanır.

Ayrıca "ZXCOM" ana sınıfı içerisinde tanımlanmış olan "toCSV" ve "zedGraph"[24] metotları kullanılarak hesaplamalar sonucu elde edilen çıktıların sırasıyla MS Excel® tablosu ve Grafik nesnesi olarak kayıt edilmesi sağlanmaktadır.

#### **3.4.2 "Photon" Sınıfı**

Enerji ve saçılma açısının dahil olduğu hesaplamalar foton sınıf yapısında tanımlanmıştır. Ayrıca, momentum transferi parametreleri bu sınıf içinde tanımlanan yöntem ile hesaplanmaktadır. Girdi ara yüzünden alınan enerji ve saçılma açısı hesaplamalara foton sınıf yapısında dahil olur. Ayrıca, momentum transferi parametreleri bu sınıf içinde tanımlanan yöntem ile hesaplanmaktadır.

clsPhoton sınıfı içersinde tanımlı metotlar:

"calcAlamda()" metodunda,  $\lambda = hc/E$  ifadesine uygun olarak gönderilen fotona ait dalga boyu hesaplanır.

"calcXX()" metodunda,  $x = \frac{\sin(\frac{\theta}{2})}{x}$  $\frac{0}{2}$  $\frac{\sqrt{2}}{\lambda}$  denklemi kullanılarak momentum transfer parametrelerini hesaplar.

"deltaE()", Compton saçılmasında meydana gelen enerji farkını hesaplar.

#### **3.4.3 "Periodic\_Table" Sınıfı**

Tüm elementler periyodik tablo olarak adlandırılan bu sınıfta listelenmiştir. Her bir element bir bağlı liste elemanı olarak tanımlanmıştır ve bu tanımlama içerisinde elementlerin atom numarası, kimyasal sembolü, ismi ve atom ağılığı yer almaktadır.

```
Elements = new List<Element>();
 Elements.Add(new Element(1, "H", "Hydrogen", 1.007825M));
```
#### **3.4.4 Element Sınıfı**

Elementlerin temel özellikleri (isim, sembol, atom numarası, atom ağırlığı gibi) bu sınıfta tanımlanmıştır. Atomik form faktörü  $F$  ve İnkoherent sacılma fonksiyonu belirli metotlarla hesaplanarak bileşik sınıfı oluşturulmuştur.

Etkin atom numarası ve elektron yoğunluğu hesaplamalarının yapıldığı metotlar element sınıfı içerisinde yer alır. Element sınıfı, "Mixture" ve "Compound" sınıflarının çözümlediği kimyasal formülleri kullanarak, "PeriodicTable" sınıfından ilgili elemente ait adı, kimyasal formülü, atom numarası, atom ağırlığı bilgilerini alır. Ayrıca veri tabanı tablolarından ilgili elemente ait atomik form faktörü parametreleri ve inkoharent saçılma fonksiyonu parametre setini alır.

Element sınıfında bulunana metotlar;

- CSoF Bu metot, Atomik form faktörü  $F(q, Z)$  ve Saçılma fonksiyonlarının  $S(q, Z)$ , momentum transfer parametrelerinin fonksiyonu olarak fit eder ve kübik spline interpolasyon algoritmasında gerekli olan 3. Derece polinom katsayılarını  $(A,B,C,D)$  hesaplar. Atomik form faktörü  $F(q, Z)$ ve Saçılma fonksiyonlarının  $S(q, Z)$  interpolasyon hesaplamaları ayrı ayrı gerçekleştirilir.
- BSPOL Momentum transfer parametresi fonksiyonu olarak fit edilmiş  $F(q, Z)$  ve inkoharent saçılma fonksiyonlarının  $S(q, Z)$  parametre değerlerini elde etmek için kübik spline parametrelerini kullanır.
- ELM Fit edilmiş Atomik form faktörü  $F(q, Z)$  ve Saçılma fonksiyonu  $S(q, Z)$ parametrelerine bağlı olarak ilgili element bileşik veya karışım için etkin atom numarası ve etkin elektron yoğınluğu değerlerini hesaplar.

#### **3.4.4.1 Cubic Spline İnterpolasyonu**

Bir fonksiyonun belirli noktalarında bilinen belirli ara değerlerden hareketle, herhangi bir ara noktada bilinmeyen ara değeri bulmak için kullanılan tekniklerin tamamına interpolasyon teknikleri denilmektedir. Bu yöntemlerden en çok kullanılanları; doğrusal, Lagrange ve spline interpolasyonlarıdır.

 **Doğrusal interpolasyon:** Koordinat sisteminde yerleri ve değerleri bilinen iki nokta arasında bir ara değer hesaplaması yapmak için bu yöntem kullanılmaktadır.  $(x_1, y_1)$  ve  $(x_2, y_2)$  noktalarından geçen doğru denklemi

$$
\frac{y - y_1}{y_2 - y_1} = \frac{x - x_1}{x_2 - x_1}
$$
(3.1)

olduğundan x yerine hesaplanmak istenen  $x_t$  değeri için  $y_t$  bulunur.

 **Langrange interpolasyon:** En sık kullanılan interpolasyon yöntemlerinin başında yer alan Lagrange interpolasyonunda bilinen  $n$  adet  $(x_i, y_i)$  noktaları kullanılarak ( $n - 1$ ). Dereceden

$$
g(x) = \sum_{i=1}^{n} \left\{ y_i \left( \prod_{\substack{j=1 \\ j \neq i}}^{n} \left( \frac{x - x_j}{x_i - x_j} \right) \right) \right\}
$$
(3.2)

Şeklindeki Lagrange polinomunda, x yerine hesaplanmak istenen  $x_t$  ara değeri yazılarak  $y_t = g(x_t)$  ara değeri bulunur.

 **Spline interpolasyonlar:** Kullanılacak veri sayısı arttıkça, interpolasyon hesaplamaları için tanımlanan polinom dereceleride büyümektedir. Bu nedenle artan verilerle birlikte daha küçük dereceli polinomlarla işlemler yapmak gerektiğinde, spline interpolasyonları kullanılır. Bu yöntemde; kullanılacak veri aralığı daha küçük alt aralıklara bölünerek küçük dereceli polinomlar tanımlanır ve hesaplanmak istenen değer, hangi alt aralığa düşüyorsa ilgili tanımlanan polinom kullanılır. Doğrusalda 1. dereceden; kuadratikte 2. dereceden ve kübik spline interpolasyonunda da 3. dereceden polinom tanımlanır[25].

#### **3.4.5 "Compound" Sınıfı**

Bu sınıf içerisinde yer alan form metodu; her bir element için atom numarası, atomik bileşenlerinin tesir kesitleri ve atom ağırlıklarının kimyasal sembollerini veya her bir bileşik için kimyasal formülleri çözümleyerek hesaplamalarda kullanılmaya uygun hale getirir.

#### **3.4.6 "Mixture" Sınıfı**

Farklı element veya bileşiklerin karışımı bu sınıfta tanımlanan metot ile çözülerek bu sınıf oluşturulmuştur. Bu sınıfta girdileri yapılan karışımların öncelikle yüzde konsantrasyon ve kompozisyon değerleri ayrıştırılır, daha sonra ortaya çıkan değerlere uygun olarak karışımın etkin atom numarası hesaplanır.

#### **3.5 Girdi Çıktı (Input Output) yapısı**

ZXCOM programı çok amaçlı kullanıma uygun bir kullanıcı ara yüzüne sahiptir. Kullanıcı ara yüzü; elementleri, bileşikleri ve karışımları tanımlamak ve oluşturmaya olanak sağlamaktadır. Buna ek olarak her bir değişken çalışma esnasında yeniden tanımlanabilmektedir.

Hesaplamalar, belirli bir enerji aralığında, sabit açı veya sabit enerjide 0-180 derece aralığı için ayrı ayrı açı ve enerji sekmeleri kullanılarak tespit edilebilmektedir (Şekil 3.6).

| Photon Enegy Range (in KeV):<br>Incident Photon Angle (in degree):<br>of Step<br><b>NERGY</b> |  |
|-----------------------------------------------------------------------------------------------|--|
|-----------------------------------------------------------------------------------------------|--|

Şekil 3. 12 Açı-Enerji veri giriş sekmesi

<span id="page-39-0"></span>Periyodik tabloda elementler grafik kullanıcı ara yüzü öğelerinin sekmesi kullanılarak kolaylıkla seçilebilmektedir. Seçilen elementin 0-180 derece aralığındaki  $\rm Z_{etkin}$ değerleri R/C oranı değerleri ve  $N_{\text{etkin}}$  değerleri hesaplanarak gösterilmektedir(Şekil 3.7).

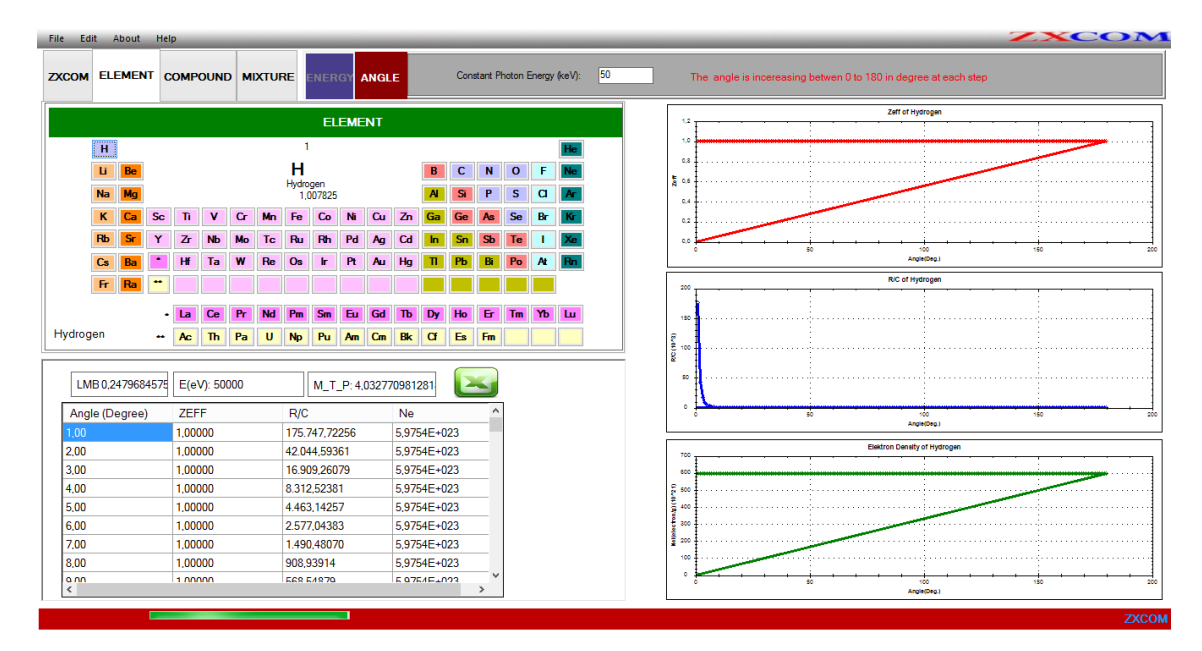

Şekil 3. 13 Element sekmesi

<span id="page-39-1"></span>Ayrıca menünün sağ tarafında bulunan tablolarda bulunan değerlerin grafiksel dökümü bulunmaktadır. Bu grafiklerde Z<sub>etkin</sub>, R/C ve N<sub>etkin</sub> etkin elektron yoğunluklarının açıya bağlı oranı bulunmaktadır.

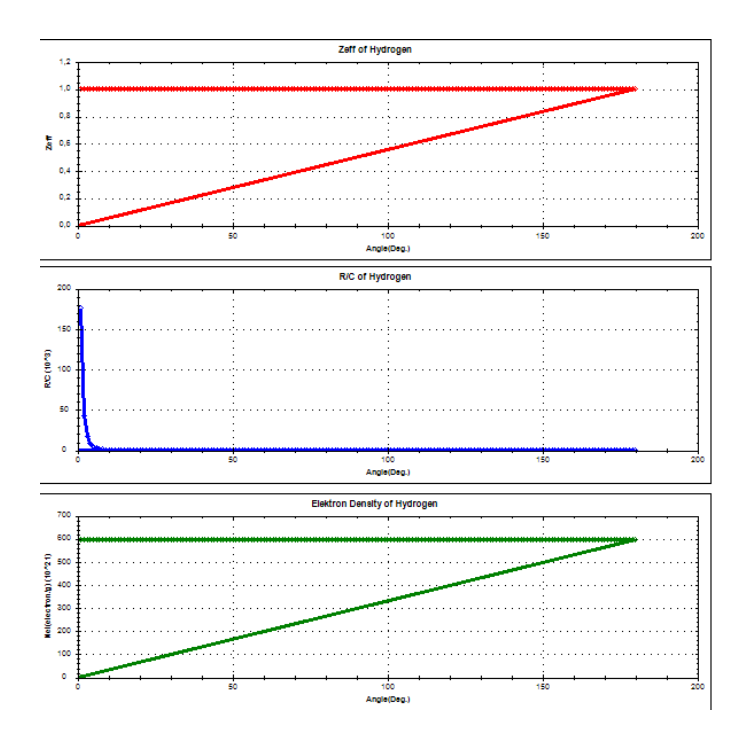

Şekil 3. 14 Grafiklerin dökümü

<span id="page-40-0"></span>Bu hesaplanan değerler Microsoft Excel dosya yapısına dönüştürülerek tablo haline getirilebilmekte ve bu da kullanıcıya kolaylık sağlamaktadır.

Bulunmak istenilen kimyasal bileşik formülü bileşik sekmesine yazılarak kolaylıkla seçilebilmektedir(Şekil 3.9). Seçilen bileşiğin hesaplamaları Şekil 3.6'de gösterildiği gibi istenilen açı ve enerji değerlerinde yapılabilmektedir.

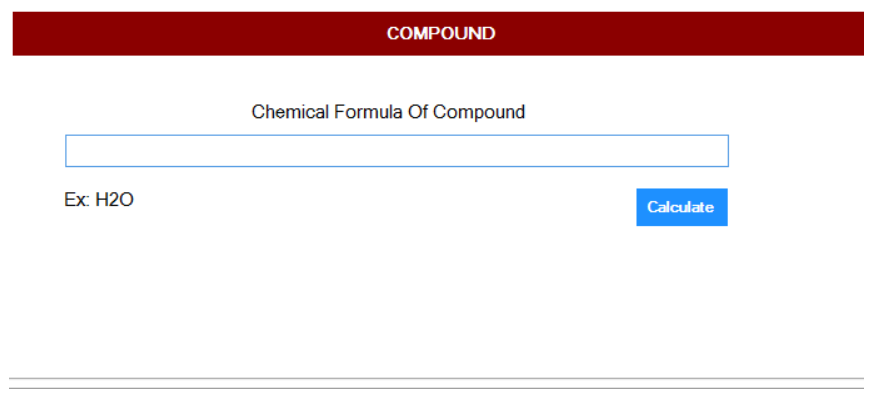

Şekil 3. 15 Bileşik sekmesi

<span id="page-40-1"></span>Karışım sekmesi seçilerek, belirlenen karışımı oluşturan bileşiklerin yüzde konsantrasyonları hesaplanarak kullanıcıya sunulmaktadır (Şekil 3.10).

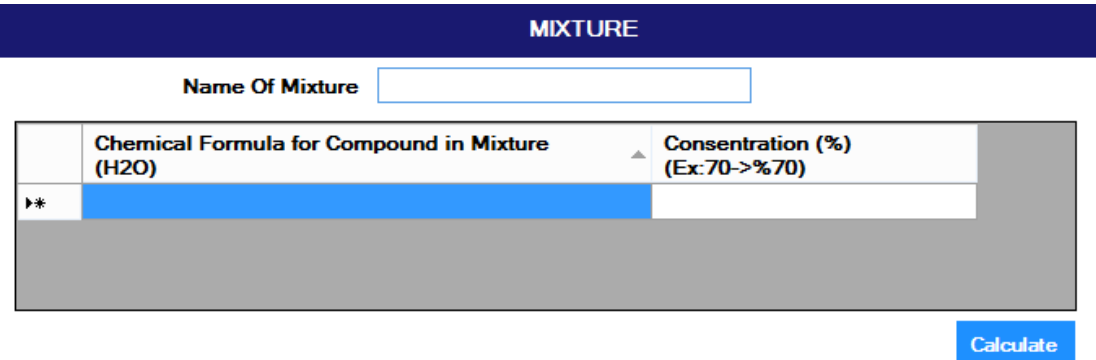

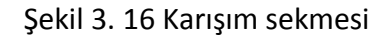

<span id="page-41-0"></span>ZXCOM'un ana çıktısı iki adettir. Birincisi, Sabit açıda R/C'nin enerjiye bağlı değerlerini verir. İkincisi ise sabit enerjide R/C'nin açıya bağlı değerlerini verir. Söz konusu ana çıktılar "veri ızgara görünümünde nesne" ile kullanıcıya sunulmaktadır.

#### **3.6 Kurulum (Installition)**

ZXCOM programı MS WINDOWS işletim sistemi kullanan 32-bit ve 64-bit sistemlerde yüklenerek çalıştırılabilmektedir. Program, şekilde görüldüğü gibi bir kurulum programı ile sistemlere yüklenebilmektedir.

<span id="page-41-1"></span>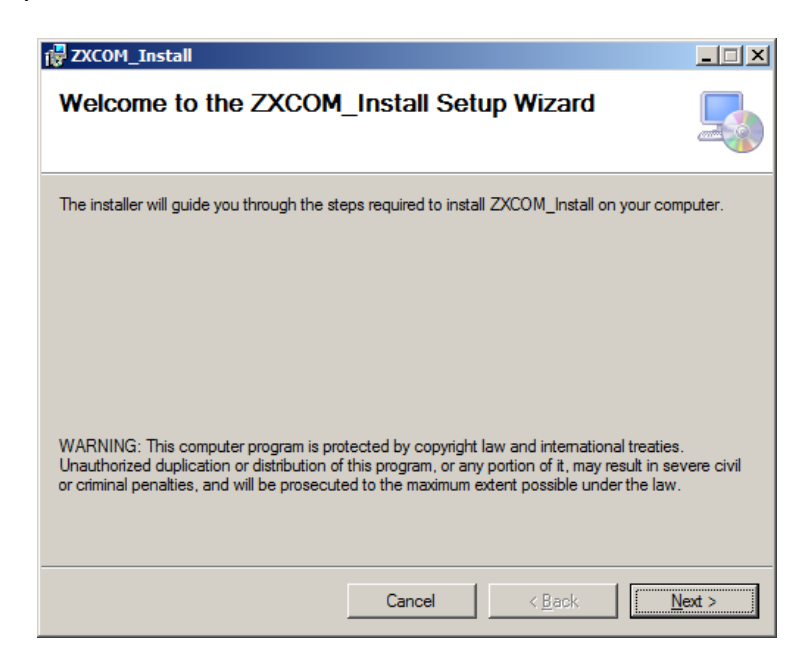

Şekil 3. 17 ZXCOM kurulum sihirbazı

Programın kurulumu, kurulum sihirbazı (Wizard) ara yüzüne sahip kurulum (setup) programı ile yapılmaktadır (Şekil 3.11). Bu kurulum programı http://photon.yildiz.edu.tr/zxcom.php ve <http://photon.gelisim.edu.tr/zxcom.php> internet adreslerinden elde edilebilir.

#### **3.7 ZXCOM Değerlendirme**

ZXCOM programı, C# nesne yönelimli programlama dili kullanılarak yazılmıştır. Program içerisinde oluşturulan sınıf yapısı ile hesaplamaları yapılacak her bir element bileşik veya karışım için bu sınıflardan uygun nesne (object) oluşturulur. Böylece her bir hesaplama bir birinden bağımsız olarak gerçekleşebilir. Sınıf yapılarında tanımlanmış metotların daha etkin bir şekil çalışması sağlanabilmektedir.  $Z_{etkin}$  hesaplamalarında, sabit açı değerinde, enerji değişimine bağlı olarak veya sabit enerjide açı değişimine bağlı olarak hesaplama yapıldığından temel döngü enerji veya açı parametresine bağlı olarak gerçekleşmektedir. Buna bağlı olarak ana rutin içerisinde zaman karmaşıklığı en fazla "Big  $O(N^2)$ " olmaktadır.

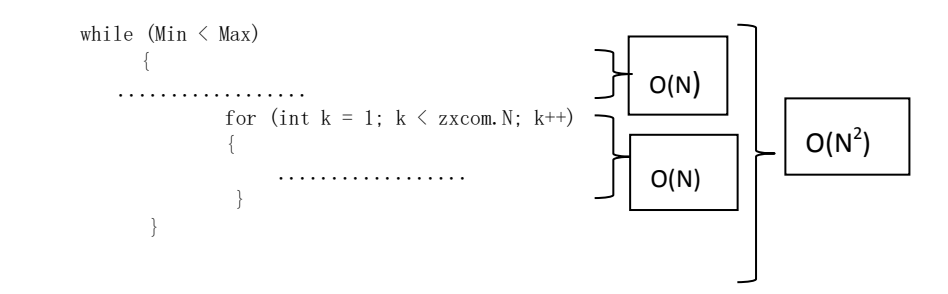

### **BÖLÜM 4**

### **SONUÇ VE ÖNERİLER**

Bu tezde amacımız ZXCOM olarak isimlendirilen Windows tabanlı bir program yapmaktır. Bu program nesne tabanlı Visual C# programlama dili kullanılarak yazılmıştır. Program, pratik bir grafiksel kullanıcı ara yüzüne (GUI) sahiptir. Bu ara yüz vasıtası ile girdi ve çıktı (I/O) işlemleri kullanıcı tarafından kolaylıkla gerçekleştirilebilmektedir. Program [http://photon.yildiz.edu.tr](http://photon.yildiz.edu.tr/) ve [http://photon.gelisim.edu.tr](http://photon.gelisim.edu.tr/) web adreslerinden indirilebilmekte ve referans verilmek kaydı ile kullanılabilmektedir.

(Z<sub>etkin</sub>) ve R/C oranı ile ilgili farklı çalışmalar literatür özetinde ancak enerji ve saçılma açısı arasındaki uyum ile ilgili ve ZXCOM'u kullanarak yapılan bir çalışma Yalçın vd. 2013 tarafından test edilmiştir. Bu test aşamasından sonra ara yüz programı ve periyodik tablo linki de eklenerek mevcut element, bileşik ve karışımlar için 1 KeV ile 100 GeV enerji aralığı gibi geniş bir seçimde program genişletilmiş ve çalıştırılmıştır.

(Singh vd. [26],[27],[28]) tarafından pek çok yazarın gelen enerji ve saçılma açısı arasında bir korelasyona gerek duymadan sadece enerjiye bağlı alarak etkin atom numarasını tayin ettiği literatürde mevcuttur. (Elmahroug vd. [29]) ise sekiz farklı koruyucu madde ile ilgili deneyler yapmıştır. Bu çalışmada kütle azaltma katsayıları,

etkin atom numarası ve etkin elektron yoğunluğu hesabı yapılmış ancak deneyde ve teorik işlemlerde açı parametresi hesaba katılmamıştır. (Kurudirek [30]) 1 keV- 10 GeV enerji aralığında insan dokularının su ve doku denklik özelliklerini, toplam elektron etkileşimi için 107 farklı materyal ile etkin atom numarası ölçümü yapmıştır. (Kurudirek [31]) 1 keV-10 GeV enerji aralığında farklı çeşitliliklerdeki materyaller için etkin atom numarası hesabı yapmıştır. Hesaplamalarında açı parametresini kullanmamıştır. (Kumar vd. [32]) Dozimetrik özelliği olan materyaller için etkin atom numarası hesabı yapmıştır. Çalışmalarında, bazı sıvı ve katı materyallerin insan vücudu üzerindeki radyoaktif etkilerini incelemişlerdir. Hesaplamalarda açı parametresi kullanılmamıştır. (Shivaramu vd. [33]) 1 keV – 20 MeV enerji aralığında bazı termolüminesans dozimetrik bileşikler için enerji ölçüm aralığına bağlı olarak etkin atom numarası ölçmek için ampirik bir formül geliştirmişlerdir, ancak geliştirilen formülde açı parametresi kullanılmamıştır. (Han vd. [34]) Doğal kristal için, kütle azaltma katsayısı, etkin elektron yoğunluğu, etkin atom numarası gibi birbirleri ile ilişki içinde olan bu parametreler ile hesaplamalar yaparak bazı veriler gözlemlemiştir. Hesaplamalarda açı parametresi kullanılmamıştır.(Kurudirek vd. [35]) Bremsstrahlung x ışınları gibi multi enerjik fotonlarla birlikte bazı bileşikler ile çalışarak etkin atom numarası hesabı yapmışlardır. Teorik hesaplamalara açı parametresini dâhil etmemişlerdir. (Un vd. [36]) Dünya ve Mars toprakları için toplam kütle azaltma katsayılarını, etkin atom numaralarını, etkin elektron sayılarını ve karma değerlerini 100 GeV 1 keV enerji aralığında hesaplamışlardır. Hesaplamalarda kullanılan kütle azaltma katsayıları WINXCOM programından alınmıştır, dolayısıyla açı parametresi dikkate alınmamıştır. (Manjunatha vd., [37]) 1 keV 100 GeV enerji aralığında toplam foton etkileşimleri için Hidroksiapatit

ve kortikal kemiğin etkin elektron numarası ve etkn elektron yoğunluğu hesaplamaları WINXCOM programı yardımıyla hesaplanmıştır. Makale, radyasyon tedavisine maruz kalan hastaların tanı ve tedavide alacakları güvenli doz miktarını hesaplamaya çalışmaktadır, ancak açı parametresinin hesaba katılmaması ZXCOM programı gibi daha doğru sonuçlar ortaya çıkmasını önlemektedir. (Sidhu vd. [38]) Gama ışınlarının düşük atom numaralı bileşikleri 59,54 keV enerji değerinde ölçülmüş ve kütle azaltma katsayıları, etkin elektron yoğunluğu ve etkin atom numarası hesaplanmıştır. Hesaplanan veriler XCOM programı değerleri ile karşılaştırılmış açı parametresi hesaba katılmamıştır.

Literatüre göz attığımızda, etkin atom numarası ve açısal değişimle ilgili üç adet deneysel çalışma yapıldığını görmekteyiz (Duvauchelle vd. [39],[40] ve Donaviti vd. [41]). Bu deneysel çalışmalar bize teorik olarak enerji ve saçılma açısı arasında bir korelasyon ve uyumu gösteren bir yazılım programı yapılabileceğini ve bu programın deneysel çalışmalardaki enerji-saçılma açısı uyumunu bir kontrol mekanizması olarak da kullanılabileceğini göstermiştir.

Bu tezdeki ana çatı enerji ve saçılma açısı arasındaki uyumun deneysel çalışma yapılan literatür özetleriyle de test edilmiştir. Bu program enerji ve açı arasındaki uyum sağlandığında deneysel çalışmalarda elde edilen sonuçlarla da bir uyum sağlayacağı görülmüştür.

Sonuç olarak, saçılma açısı ve hedef materyal numune üzerine gelen enerji arasındaki uyum; deneysel, teorik ve fit parametreleriyle yapılan etkin atom numarasını  $Z_{etkin}$ elde eden araştırmacılar için ihmal edilemez bir gerçektir.  $Z_{etkin}$  ondalıklı bir sayıdır. Tam sayı değildir. Bileşik ve karışımlar için elde edilen değer ZXCOM eğrisinde yatay

eksende tam sayılara karşılık gelen elementlerin atom numarası vardır. Bileşikler ve karışımlar bulunacak değer y ekseninde bulunan R/C değerinin eğriyi kestiği nota ve bu noktadan x eksenine inilen dikme her zaman ondalıklı bir sayıya tekabül etmektir. Bu değerde ilgili bileşik ve karışımlar için etkin atom numarası olarak değerlendirilir.

ZXCOM adlı program aslında XCOM (Berger vd. [5]), WinXCOM (Gerward vd. [6]), ve NXCOM ([El-Khayatt vd. [7]), Direct-Zeff (Un. Vd. [9]), Auto-Zeff (Taylor vd. [8]) programlarına göre karşılaştırma yapıldığında bu tezi orijinal kılan saçılma açısını dikkate almasıdır.

Sonuç olarak ZXCOM programı, mevcut ara yüz programlarına alternatif olarak saçılma açısı gibi önemli bir parametreyi hesaplamalara katmıştır.  $Z_{etkin}$ , R/C oranına bağlı olarak hesaplamaları yeni olmamasına rağmen bu çalışmanın konusu olan ZXCOM programında yer alan saçılma açısı ilişkisi yeni bir yaklaşımdır. Bu program, R/C oranına bağlı olarak  $Z_{etkin}$  hesaplamalarına yeni bir bakış açısı getirmektedir.

Bu tez çalışması ile etkin atom numarası ve etkin elektron yoğunluğu hesaplamalarına farklı ve pratik bir metot kazandırılmıştır. Bu kazanımlar, yeni yapacağımız yazılımsal çalışmalar için bize cesaret vermektedir. ZXCOM programıyla birlikte literatüre kazandırdığımız kullanışlı ara yüz sayesinde etkin atom numaraları ve etkin elektron yoğunlukları kolaylıkla hesaplanabilir.

ZXCOM programının devamı olarak literatürde olmayan EABF, EBF gibi radyasyon parametrelerini hesaplayabilen BXCOM isminde bir yazılım geliştirmeyi hedeflemekteyiz. Bu çalışmamızın, BXCOM çalışmasına yapacağı katkı ise EABF ve EBF gibi parametreleri hesaplarken etkin atom numaralarına ihtiyaç duyulmasıdır.

Radyasyon saçılmalarında kullanılan en yaygın parametreler Enerji soğurma buildup faktörü (EABF) ve Maruz kalma buildup faktörü(EBF)'dür.

EBF radyasyon kaynağı ile dedektör arasında bulunan hava gerçekleşebilecek etkileşmelerin büyüklüğünü verirken, EABF radyasyonun etkileştiği maddede soğurulan enerjinin miktarı ile ilgili bir parametredir. Bu madde kimi zaman detektörün sahip olduğu, kimi zamanda farklı zırh veya kaplamalara ait bileşikler, alaşımlar veya çeşitli karışımlar olabilir[42]. Tüm EABF ve EBF hesaplamalarının temelini o malzemenin etkin atom numarası oluşturur, ZXCOM programı buildup faktörü hesaplamalarını yapacak olan BXCOM programına bu açıdan zemin oluşturmaktadır.

(Geguchadze [43]), alüminyum, çelik ve kurşun gibi materyallerde buildup faktörlerini deneysel hesaplarken açısal parametreyi hesaba katmıştır. Bu çalışmada literatüre açısal buildup faktörünün deneysel hesaplaması olarak bakıldığında BXCOM programını yapılmasını elzem olarak görülmektedir. Ayrıca bu programın 1 keV -100 GeV enerji aralığı ve ile 1-180 saçılma açısı aralığında alınması deneysel çalışmalarada rehberlik etmesi bakımından önemli olacaktır.

#### **KAYNAKLAR**

- [1] Hubbell, W. J., Ceigele, W. J., Briggs, E. A., Brown, R. T., Cromer, D. T., ve Howerton, R. J., (1975). "Atomic form factors, incoherent scattering functions, and photon scattering cross sections", J. Phys. Chemistry, 3(4):471-538.
- [2] Hubbell, J.H., (1982). "Photon Mass Attenuation and Energy Absorption Coefficients from 1 keV to 20 MeV", Int. J. Appl. RadiatIsotopes, 33: 1269-1290.
- [3] Hubbell, J.H., ve Overbo, (1979). "Relativistic Atomic Form Factors and Photon Coherent Scattering Cross Sections", J. Phys. Chemistry, 8: 69-105.
- [4] Leroux, J, ve Thinh, T.P., (1977). "Revised Tables of X-ray Mass Attenuation Coefficients", Corporation Scientifique Classique, Quebec.
- [5] Berger, M.J., ve Hubbell, J.H., (1987/99). "XCOM: Photon Cross Sections on a Personal Computer". National Institute of Standards and Technology, MD 20899.
- [6] Gerward, L., Guilbert, N., Jensen, K.B., ve Levring, H., (2001). "X-ray absorption in matter. Reengineering XCOM", Radiat. Phys. Chemistry, 60: 23–24.
- [7] El-Khayatt, A.M., (2011). "NXCOM A program for calculating attenuation coefficients of fast neutrons and gamma-rays", Ann. Nucl. Energy, 38: 128–132.
- [8] Taylor, M.L., Smith, R.L., Dossing, F., ve Franich, R.D., (2012). "Robust calculation of effective atomic numbers: the Auto-Zeff software", Med. Phys., 39: 1769-1778.
- [9] Un, A., ve Caner, T. (2014). "The Direct-Z<sub>eff</sub> software for direct calculation of [mass attenuation coefficient, effective atomic number and effective electron](http://www.sciencedirect.com/science/article/pii/S030645491300580X)  [number](http://www.sciencedirect.com/science/article/pii/S030645491300580X)", Annals of Nuclear Energy, 65: 158-165.
- [10][Yalçın](http://www.sciencedirect.com/science/article/pii/S0168900212005414) Z., İçelli O., Okutan M., Boncukçuoğlu R., Artun O., Orak S., (2012). "A different perspective to the effective atomic number (Zeff) for some boron compounds and trommel sieve waste (TSW) with a new computer program ZXCOM", [686\(](http://www.sciencedirect.com/science/journal/01689002/686/supp/C)11): 43-47.
- [11]Kurudirek, M., (2011). Bazı çoklu element yapıdaki maddelerin foton etkileşimi, foton enerji soğurması, foton kuvvetlendirme faktörü ve hızlı nötron azaltma

tesir kesitleri açısından incelenmesi, Doktora Tezi, Atatürk Üniversitesi Fen Bilimleri Enstitüsü, Erzurum.

- [12]Arya, A., P., (1966). Fundamentals of Nuclear Physics, First Edition; Çeviren: Sahin, Y., (1999). Çekirdek Fiziginin Esasları, Atatürk Üniversitesi Yayınları, Erzurum.
- [13]Dözen, C., (2006). M tabakası X-ışınları üretim tesir kesitlerinin hesaplanması, Yüksek Lisans Tezi, Kahramanmaraş Sütçü İmam Üniversitesi Fen Bilimleri Enstitüsü, Kahramanmaraş.
- [14]Budak, G., Karabulut, A., (2007). Kuantum Fiziği 1, Birinci Baskı, Nobel Yayın Dağıtım Ltd. Şti., Ankara.
- [15]Adıgüzel, S., (2013). Bazı termolüminesans dozimetrik bileşiklerin ve aminoasitlerin 0,015-15 MeV enerji aralığında kütle ve enerji soğurma katsayıları, etkin atom numaraları, atomik ve elektronik tesir kesitleri ve foton kuvvetlendirme faktörlerinin incelenmesi, Yüksek Lisans Tezi, Atatürk Üniversitesi Fen Bilimleri Enstitüsü, Erzurum.
- [16]Yardak, B., (2011). Atomların Compton profillerinin hartree-fock-roothaan metodu ile hesaplanması, Yüksek Lisans Tezi, Rize Üniversitesi Fen Bilimleri Enstitüsü, Rize.
- [17]Manohara, S.R., Hanagodimath, S.M., Thind, K.S., ve Gerward, L., (2008). "On the effective atomic number and electron density: A comprehensive set of formulas for all types of materials and energies above 1 keV", Nucl. Instr. and Meth. in Phys. Res., 266(18): 3906-3912.
- [18][Yalçın](http://www.sciencedirect.com/science/article/pii/S0168900212005414) Z., İçelli O., Okutan M., Boncukçuoğlu R., Artun O., ve Orak S., (2012). "Nuclear Instruments and Methods in Physics Research Section A: Accelerators, Spectrometers", Detectors and Associated Equipment, 686: 1-168.
- [19]Baştuğ A., Gürol A., İçelli O., ve Şahin Y., (2010). "Effective Atomic Numbers of Some Composite Mixtures Including Borax", 37(7): 927-933.
- [20]İçelli O., (2006). "Practical method for experimental effective atomic number in the coherent to Compton scattering ratio", 101(1): 151-158.
- [21]Halvorsen, H., P., (2014). Introduction to Visual Studio and C#, [http://home.hit.no/~hansha/documents/microsoft.net/tutorials/introduction%](http://home.hit.no/~hansha/documents/microsoft.net/tutorials/introduction%20to%20visual%20studio/Introduction%20to%20Visual%20Studio%20and%20CSharp.pdf) [20to%20visual%20studio/Introduction%20to%20Visual%20Studio%20and%20C](http://home.hit.no/~hansha/documents/microsoft.net/tutorials/introduction%20to%20visual%20studio/Introduction%20to%20Visual%20Studio%20and%20CSharp.pdf) [Sharp.pdf,](http://home.hit.no/~hansha/documents/microsoft.net/tutorials/introduction%20to%20visual%20studio/Introduction%20to%20Visual%20Studio%20and%20CSharp.pdf) 16 Kasım 2014.
- [22]Wikipedia, Microsoft Visual Studio, [http://tr.wikipedia.org/wiki/Microsoft\\_Visual\\_Studio](http://tr.wikipedia.org/wiki/Microsoft_Visual_Studio), 17 Kasım 2014.
- [23]Aydın, O., (2014). C ile Bilgisayar Programlamaya Giriş, Pusula Yayınları, 1. Baskı.
- [24]Zedgraph, Zedgraph metodu http://zedgraph.sourceforge.net/samples.html, 17 Kasım 2014.
- [25]Vatansever, F., ve Doğalı, G., (2011). "Klasik enterpolasyon yöntemleri ve yapay sinir ağı yaklaşımlarının karşılaştırılması", 6th. International Advanced Technologies Symposium (IATS'11), 16-18 Mayıs 2011, Elazığ.
- [26]Singh, M. P., Sandhu, B. S., ve Bhajan S, (2007). "Measurement of the effective atomic number of composite materials using Rayleigh to Compton scattering of 279 keV gamma rays", Physica Scripta, 76: 281-286.
- [27]Singh, M. P., Amandeep S., Singh B., B. S., ve Sandhu, (2009). "Non-destructive evaluation of Pb-Sn alloys by scattering of 145 keV gamma rays", Asian J.of Chem. 21(10): 242-245.
- [28]Singh, M. P., Amandeep S., Singh B., B. S., ve Sandhu, (2010). "B.S. Nondestructive evaluation of scientific and biological samples by scattering of 145 keV gamma rays". Radiat. Measurements, 45: 960-965.
- [29]Elmahroug, Y., Tellili, B., ve Souga, C., (2015). "Determination of total mass attenuation coefficients, effective atomic numbers and electron densities for different shielding materials", Annals of Nuclear Energy, 75: 268-274.
- [30]Kurudirek M., (2014). "Effective Atomic Numbers, Water and Tissue Equivalence Properties of Human Tissues, Tissue Equivalents and Dosimetric Materials for Total Electron Interaction In the Energy Region 10 keV-1 Gev", Applied Radiation and Isotopes, 94: 1-7.
- [31]Kurudirek M., (2014). "Effective Atomic Numbers of Different Types of Materials for Proton Interaction in the Energy Region 1 keV-10 GeV", Nuclear Instruments and Methods in Physics Research Section B: Beam Interactions with Materials and Atoms, 336: 130-134.
- [32]Kumar T., ve Reddy K., (1997). "Effective Atomic Numbers for Materials of Dosimetric Interests", Radiation Physics and Chemistry, 50: 545-553.
- [33]Shivaramu, Ramprasath V., (2000). "Effective Atomic Numbers for Photon Energy Absorption and Energy Dependence of Some Thermoluminescent dosimetric compounds", Nuclear Instruments and Methods in Physics Research Section B: Beam Interactions with Materials and Atoms, Volume 168, Page 294- 304.
- [34]Han I., Demir L., Şahin M., (2009). "Determination of Mass attenuation Coefficients, Effective Atomic and Electron Numbers for Some Natural Minerals", Radiation Physics and Chemistry, 78: 760-764.
- [35]Kurudirek M., ve Çelik A., (2012). "A Simple Method to Determine Effective Atomic Numbers of Some Compounds for Multi-Energetic Photons", Nuclear Instruments and Methods in Physics Research Section A: Accelators, Spectrometers, Detectors and Associated Equipment, 689: 75-78.
- [36]Un A., ve Şahin Y., (2012). "Determination of Mass Attenuation Coefficients, Effective Electron Numbers and Kermas for Earth and Martian Solis", Nuclear Instruments and Methods in Physics Research Section B: Beam Interactions with Materials and Atoms, 288: 42-47.
- [37]Manjunatha HC., ve Rudraswamy B., (2012). "Energy Absorbtion and Exposure Buildup Factors in Hydroxyapatite", Radiation Measurements, 47: 364-370.
- [38]Sidhu S., B., Dhaliwal AS., Mann KS., ve Kahlon KS., (2012). "Study of Mass Attenuation Coefficients, Effective Atomic Numbers and Electron Densities for Some Low Z Compounds of Dosimetry Interest at 59,54 keV Incident photon Energy", Annals of Nuclear Energy, 42: 153-157.
- [39]Duvauchelle, P., Peix, G., ve Babot. D., (1999). "Effective Atomic Number in the Rayleigh to Compton scattering ratio", Nucl. Instrum. Method Phys. Res. B, 155: 221-228.
- [40]Duvauchelle, P., Peix, G., ve Babot. D., (2000). "Rayleigh to Compton ratio computed tomography using synchrotron radiation", NDT & E International, 33: 23-31.
- [41]Donaviti, M., Quarta, S., Cesareo, R., ve Castellano, A., (2007). "Rayleigh to Compton ratio with monochromatic radiation from an X-ray tube", Nuclear Instr. and Methods B 264: 189-193.
- [42]Karabul Y., (2014) Bazalt Numunelerde EABF ve EBF Parametrelerinin Yeni Bir Metot ile Tayini, Yüksek Lisans Tezi, İstanbul Üniversitesi Fen Bilimleri Enstitüsü, İstanbul.
- [43]Geguchadze R., (1999), "Angular Exposure Build Up Factors for Combined Energy Source Photons Penetrating Aluminium, Steel and Lead Shielding Slabs", Annals of Nuclear Energy, 26: 1509-1515.

#### **PROGRAMDA KULLANILAN SINIF KODLARI**

```
A-1 ZXCOM
```

```
using System;
using System.Collections.Generic;
using System.Linq;
using System.Windows.Forms;
namespace ZXCom1._03
{
     static class Program
     {
         /// <summary>
         /// The main entry point for the application.
         /// </summary>
         [STAThread]
         static void Main()
         {
             Application.EnableVisualStyles();
            Application.SetCompatibleTextRenderingDefault(false);
            Application.Run(new zxcom());
         }
    }
}
```
#### **A-2 Photons**

```
using System;
using System.Collections.Generic;
using System.Linq;
using System.Text;
namespace ZXCOM1._03
{
     class clsPhoton
     {
         private double dPEnergy;
         private double dPAngle;
         public double[] X = {0.00E-00,5.00E-03,1.00E-02,1.50E-02,2.00E-02,2.50E-
02,3.00E-02,4.00E-02,5.00E-02,7.00E-02
```

```
 ,9.00E-02,1.00E-01,1.25E-01,1.50E-01,1.75E-01,2.00E-
01,2.50E-01,3.00E-01,4.00E-01,5.00E-01
                                     ,6.00E-01,7.00E-01,8.00E-01,9.00E-
01,1.00E+00,1.25E+00,1.50E+00,2.00E+00,2.50E+00,3.00E+00
,3.50E+00,4.00E+00,5.00E+00,6.00E+00,7.00E+00,8.00E+00,1.00E+01,1.50E+01,2.00E+01
,5.00E+01
                                     ,8.00E+01,1.00E+02,1.00E+03,1.00E+06,1.00E+09};
           public clsPhoton(double dPA, double dPE)
           {
                dPAngle = dPA;
                dPEnergy = dPE;
           }
           public double calcVth()
           {
                double dVth;
                dVth = (dPAngle * zXCOM.Pi) / 180;
                return dVth;
           }
           public double convEnergy()
           {
                double dNPEnergy = dPEnergy * 1.0E+3;
                return dNPEnergy;
           }
           public double calcAlamda()
           {
                double dPAl = (zXCOM.Plank * zXCOM.Vlight) / convEnergy();
                return dPAl;
           }
           public double calcXX()
           {
                double dPXX = System.Math.Sin(calcVth() / 2.0) / calcAlamda();
                return dPXX;
           }
           public double deltaE()
\overline{\mathcal{L}} return (dPEnergy - (dPEnergy / (1 + (dPEnergy * (1 -
Math.Cos((Math.PI / 180) * dPAngle)) / 511))));
 }
           public int calcPIm()
           {
               int dPIm = \theta;
               for (int i = 0; i < zXCOM.Nofmom; i++)
\{if (calcXX() > X[i] && calcXX() < X[i + 1])
\overline{a} ( \overline{a} ) and \overline{a} ( \overline{a} ) and \overline{a} ( \overline{a} ) and \overline{a} ( \overline{a} ) and \overline{a} ( \overline{a} ) and \overline{a} ( \overline{a} ) and \overline{a} ( \overline{a} ) and \overline{a} ( \overline{a} ) and \overline{a} ( \dPIm = i;
 }
 }
                return dPIm;
           }
     }
}
```
#### **A-3 Periodic Table**

```
using System;
using System.Collections.Generic;
using System.Linq;
using System.Text;
namespace ZXCOM1. 03
{
    class PeriodicTable
    {
        public List<Element> Elements;
        public PeriodicTable()
\overline{\mathcal{L}}Elements = new List<Element>();
 Elements.Add(new Element(1, "H", "Hydrogen", 1.007825M));
 Elements.Add(new Element(2, "He", "Helium", 4.00260M));
 Elements.Add(new Element(3, "Li", "Lithium", 6.941M));
 Elements.Add(new Element(4, "Be", "Beryllium", 9.01218M));
 Elements.Add(new Element(5, "B", "Boron", 10.81M));
 Elements.Add(new Element(6, "C", "Carbon", 12.011M));
 Elements.Add(new Element(7, "N", "Nitrogen", 14.0067M));
 Elements.Add(new Element(8, "O", "Oxygen", 15.999M));
 Elements.Add(new Element(9, "F", "Fluorine", 18.99840M));
Elements.Add(new Element(10, "Ne", "Neon", 20.179M));
 Elements.Add(new Element(11, "Na", "Sodium", 22.98977M));
 Elements.Add(new Element(12, "Mg", "Magnesium", 24.305M));
 Elements.Add(new Element(13, "Al", "Aluminum", 26.98154M));
 Elements.Add(new Element(14, "Si", "Silicon", 28.0855M));
 Elements.Add(new Element(15, "P", "Phosphorus", 0.0M));
Elements.Add(new Element(16, "S", "Sulphur", 32.06M));
 Elements.Add(new Element(17, "Cl", "Chlorine", 35.453M));
 Elements.Add(new Element(18, "Ar", "Argon", 39.948M));
 Elements.Add(new Element(19, "K", "Potassium", 39.0983M));
 Elements.Add(new Element(20, "Ca", "Calcium", 40.08M));
 Elements.Add(new Element(21, "Sc", "Scandium", 44.9559M));
 Elements.Add(new Element(22, "Ti", "Titanium", 47.90M));
 Elements.Add(new Element(23, "V", "Vanadium", 50.9414M));
 Elements.Add(new Element(24, "Cr", "Chromium", 51.996M));
 Elements.Add(new Element(25, "Mn", "Manganese", 54.9380M));
Elements.Add(new Element(26, "Fe", "Iron", 55.85M));
 Elements.Add(new Element(27, "Co", "Cobalt", 58.9332M));
Elements.Add(new Element(28, "Ni", "Nickel", 58.71M));
 Elements.Add(new Element(29, "Cu", "Copper", 63.546M));
 Elements.Add(new Element(30, "Zn", "Zinc", 65.37M));
 Elements.Add(new Element(31, "Ga", "Gallium", 69.72M));
 Elements.Add(new Element(32, "Ge", "Germanium", 72.59M));
          Elements.Add(new Element(31, 30) Surfame, 32.12.7,<br>Elements.Add(new Element(32, "Ge", "Germanium", 72.59M));<br>Elements.Add(new Element(33, "As", "Arsenic", 74.9216M));
          Elements.Add(new Element(34, "Se", "Selenium", 78.96M));
 Elements.Add(new Element(35, "Br", "Bromine", 79.904M));
 Elements.Add(new Element(36, "Kr", "Krypton", 83.80M));
 Elements.Add(new Element(37, "Rb", "Rubidium", 85.4678M));
 Elements.Add(new Element(38, "Sr", "Strontium", 87.62M));
 Elements.Add(new Element(39, "Y", "Yttrium", 88.9059M));
           Elements.Add(new Element(40, "Zr", "Zirconium", 91.22M));
          Elements.Add(new Element(41, "Nb", "Niobium", 92.91M));
 Elements.Add(new Element(42, "Mo", "Molybdenum", 95.94M));
 Elements.Add(new Element(43, "Tc", "Technetium", 99.0M));
           Elements.Add(new Element(44, "Ru", "Ruthenium", 101.1M));
          Elements.Add(new Element(45, "Rh", "Rhodium", 102.91M));
```
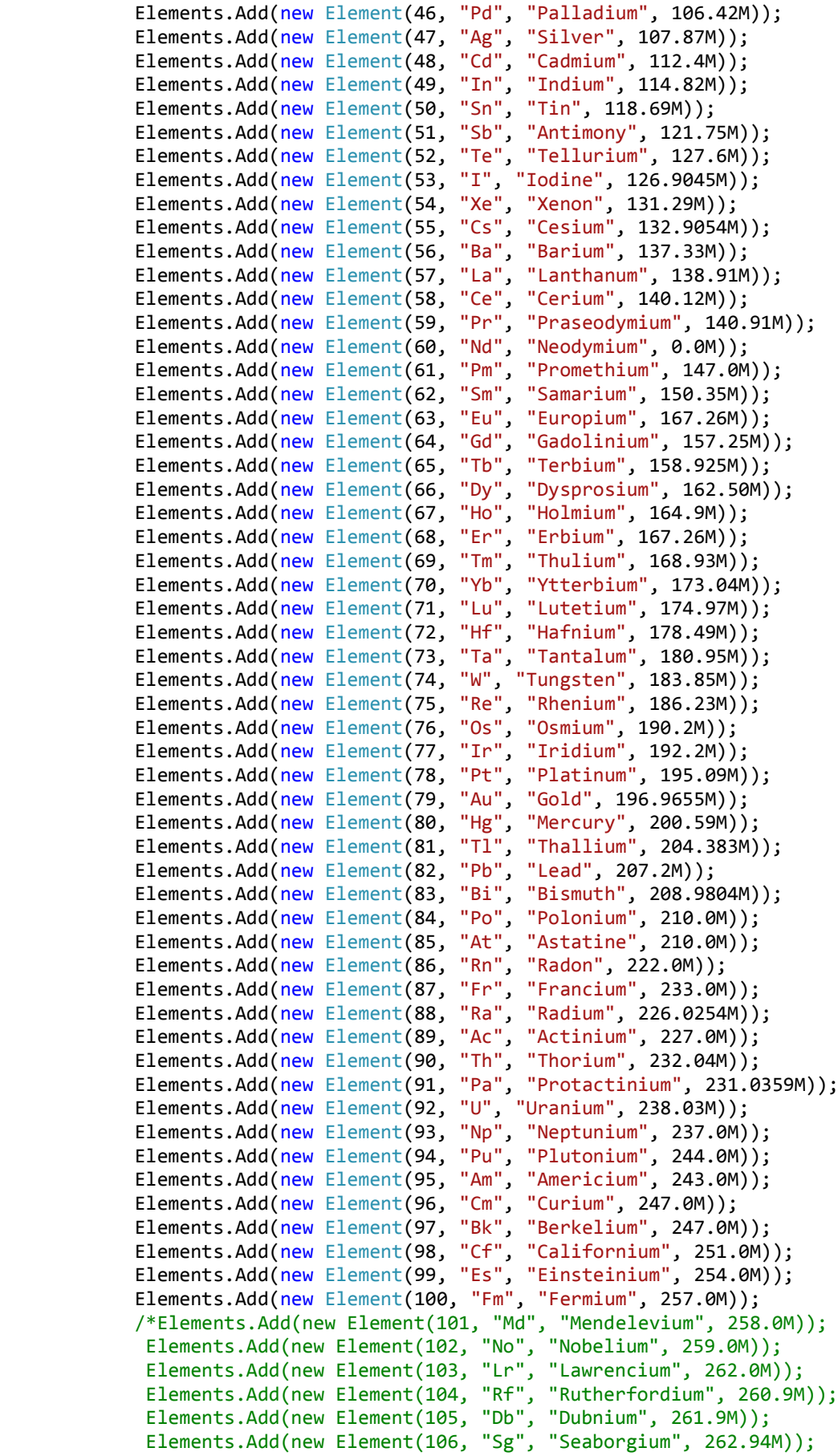

```
 Elements.Add(new Element(107, "Bh", "Bohrium", 262.0M));
 Elements.Add(new Element(108, "Hs", "Hassium", 264.8M));
 Elements.Add(new Element(109, "Mt", "Meitnerium", 265.9M));
 Elements.Add(new Element(110, "Ds", "Darmstadtium", 261.9M));
 Elements.Add(new Element(112, "Uub", "Ununbium", 276.8M));
 Elements.Add(new Element(114, "Uuq", "Ununquadium", 289.0M));
 Elements.Add(new Element(116, "Uuh", "Ununhexium", 0.0M)); */
       }
```
}

}

#### **A-4 Elements**

```
 using System;
 using System.Collections.Generic;
 using System.Linq;
 using System.Text;
 using System.IO;
 using System.Windows.Forms;
 namespace ZXCOM1._03
 {
     class Element
     {
         public int AtomicNumber { get; set; }
         public string Symbol { get; set; }
         public string Name { get; set; }
         public decimal AtomicWeight { get; set; }
        public double[] VF = new double[45]; public double[] VS = new double[45];
         public double[] VAF = new double[6];
        public double[] VAS = new double[6];
         public double[] XM = new double[6];
```
 private double DIFTHOM, DIFCOH, ENGK, TER1, TER21, TER22, TER23, TER2, DIFKN, DIFINCOH;

```
 public double[] AFIT = new double[10];
             public double[] BFIT = new double[10];
             public double[] CFIT = new double[10];
             public double[] DFIT = new double[10];
             private int IL;
             private int IMAX = zXCOM.L;
             /* double [] ELF = new double[100];
             double \lceil ELS = new double\lceil 100 \rceil; */
             double ELF, ELS;
            /*RCUT = new double[100];
            ZZ = new double[100]; */
             // public string GroupNumber { get; set; }
             // public string GroupName { get; set; }
             // public string Period { get; set; }
             // public string Block { get; set; }
             // public string CASRegistryID { get; set; }
             // public string DiscoveryDate { get; set; }
             // public string DiscovererName { get; set; }
             public double[] X = {0.00E-00,5.00E-03,1.00E-02,1.50E-02,2.00E-02, 
          2.50E-02,3.00E-02,4.00E-02,5.00E-02,7.00E-02,9.00E-02, 
          1.00E-01,1.25E-01,1.50E-01,1.75E-01,2.00E-01,2.50E-01, 
          3.00E-01,4.00E-01,5.00E-01,6.00E-01,7.00E-01,8.00E-01, 
          9.00E-01,1.00E+00,1.25E+00,1.50E+00,2.00E+00,2.50E+00, 
          3.00E+00,3.50E+00,4.00E+00,5.00E+00,6.00E+00,7.00E+00, 
          8.00E+00,1.00E+01,1.50E+01,2.00E+01,5.00E+01,8.00E+01, 
          1.00E+02,1.00E+03,1.00E+06,1.00E+09};
             public Element() { }
             public Element(int atomicNumber, string symbol, string name, decimal
atomicWeight)
\{ AtomicNumber = atomicNumber;
                 Symbol = symbol;Name = name; AtomicWeight = atomicWeight;
                  try
\{ using (StreamReader sr = new StreamReader("FSNR/FSNR." + 
AtomicNumber))
\{for (int i = 0; i < 45; i++)\{ VF[i] = Convert.ToDouble(sr.ReadLine());
                              //MessageBox.Show(Convert.ToString( VF[i]));
 }
                          for (int i = 0; i < 45; i++)
\{ VS[i] = Convert.ToDouble(sr.ReadLine());
                              // MessageBox.Show(Convert.ToString( VS[i]));
 }
 }
 }
                  catch (Exception e)
\overline{a} ( \overline{a} ) and \overline{a} ( \overline{a} ) and \overline{a} ( \overline{a} ) and \overline{a} ( \overline{a} ) and \overline{a} ( \overline{a} ) and \overline{a} ( \overline{a} ) and \overline{a} ( \overline{a} ) and \overline{a} ( \overline{a} ) and \overline{a} ( \ MessageBox.Show("The INPUT file could not be read:" + 
e.Message);
 }
 }
```

```
 //==================ELM=========================================
            public void ELM(double XX, int IM, double VTHETA, double ENERGY, out
double ZZ, out double RCUT)
\{//IMAX = ZXCOM.L;for (int j = 0; j < IMAX; j++)\{IL = IMAX / 2;
                   XM[j] = X[IM + (j + 1) - IL];VAF[j] = VF[IM + (j + 1) - IL];VAS[j] = VS[IM + (j + 1) - IL]; //MessageBox.Show(Convert.ToString(VAS[j]+"&&&"+VAF[j] + "--" 
+ XM[j]+"..."+XX+"***"+IMAX+"+++"+IM));
 }
                 /* NE:Number of Elements
                     ELF: Value of F for each Element
                    ELS: Value of S for each Element 
                 */
                 //VFVS(out VF, out VS, out VAF, out VAS, out XM);
                 SCOF(XM, VAF, IMAX, out AFIT, out BFIT, out CFIT, out DFIT);
                // MessageBox.Show(Convert.ToString("Fit:"+AFIT[1] + "--" + 
BFIT[1] + "--" + CFIT[1]));
                ELF = BSPOL(XX, XM, AFIT, BFIT, CFIT, DFIT, IMAX);
                // MessageBox.Show(Convert.ToString("ELF:" + ELF ));
                SCOF(XM, VAS, IMAX, out AFIT, out BFIT, out CFIT, out DFIT);
                ELS = BSPOL(XX, XM, AFIT, BFIT, CFIT, DFIT, IMAX);
                 // MessageBox.Show(Convert.ToString("ELS:" + ELS ));
                DIFTHOM = 0.5 * zXCOM.SRe * (1 + Math.Pow(Math.Cos(VTHETA), 2));
                DIFCOH = DIFTHOM * Math.Pow(ELF, 2);
                ENGK = ENERGY / 511003.4;
               TER1 = 1 / (Math.Pow((1 + ENGK * (1 - Math.Cos(VTHETA))), 2));TER21 = 1 + \text{Math.Pow}(\text{Math.Cos}(\text{VTHETA}), 2);
               TER22 = Math.Pow(ENGK, 2) * (Math.Pow((1 - \text{Math.Cos(VTHETA)}),2));
                TER23 = 1 + ENGK * (1 - Math.Cos(VTHETA)); TER2 = (TER21 + TER22 / TER23);
                DIFKN = 0.5 * zXCOM.SRe * TER1 * TER2; DIFINCOH = DIFKN * ELS;
                RCUT = DIFCOH / DIFINCOH;
                 ZZ = 1.0 * Convert.ToDouble(AtomicNumber);
 }
             //====================SCOF=======================
            public void SCOF(double[] XP, double[] F, int Nmax, out double[] A, 
out double[] B, out double[] C, out double[] D)
\{A = new double[10];B = new double[10];C = new double[10];D = new double[10]; double S;
                double R;
                 int M1;
               M1 = 2;
```

```
 //int NMax=ZXCOM.L ;
                     int M2 = Nmax - 1;
                     S = 0.0; int MR;
                     for (int M = 0; M < M2; M++)\overline{a} ( \overline{a} ) and \overline{a} ( \overline{a} ) and \overline{a} ( \overline{a} ) and \overline{a} ( \overline{a} ) and \overline{a} ( \overline{a} ) and \overline{a} ( \overline{a} ) and \overline{a} ( \overline{a} ) and \overline{a} ( \overline{a} ) and \overline{a} ( \D[M] = XP[M + 1] - XP[M];R = (F[M + 1] - F[M]) / D[M];C[M] = R - S;
                           // MessageBox.Show(Convert.ToString("C[" + M + "]=" + C[M] + 
  D[' + M + "] = " + D[M]);
                          S = R; }
                     S = 0.0;R = 0.0;C[0] = 0.0;for (int M = M1 - 1; M < M2 + 1; M++)
\{C[M] = C[M] + R * C[M - 1];B[M] = (XP[M - 1] + XP[M + 1]) * 2 - R * S;S = D[M];R = S / B[M];// MessageBox.Show(Convert.ToString("C1[" + M + "]=" + C[M] + 
  B[' + M + "] = " + B[M]);
 }
                     MR = M2;for (int M = M1 - 1; M < M2 + 1; M++)\{C[MR] = (D[MR] * C[MR + 1] - C[MR]) / B[MR];MR = MR - 1:
 }
                     for (int M = 0; M < M2; M++)\overline{a} ( \overline{a} ) and \overline{a} ( \overline{a} ) and \overline{a} ( \overline{a} ) and \overline{a} ( \overline{a} ) and \overline{a} ( \overline{a} ) and \overline{a} ( \overline{a} ) and \overline{a} ( \overline{a} ) and \overline{a} ( \overline{a} ) and \overline{a} ( \S = D[M];R = C[M + 1] - C[M];D[M] = R / S;
                          C[M] = C[M] * 3.0;B[M] = (F[M + 1] - F[M]) / S - (C[M] + R) * S;A[M] = F[M]; }
 }
                 //=======================================
                 public double BSPOL(double S, double[] XT, double[] A, double[] B, 
double[] C, double[] D, int N)
\{ /* Evaluates cubic spline as function of S, to obtain fitted 
result G.(taking from XCOM) */
                      int IDIR, MLB, MUB, ML, MU, MAV;
                      double G;
                      double Q;
                     if (XT[0] > XT[N - 1]) goto case10;
                     IDIR = 0;MLB = 0;MUB = N; goto case20;
                 case10:
                     IDIR = 1;MLB = N;MUB = 0;
```

```
 case20:
                if (S \gt= XT[MUB - 1 + IDIR]) goto case60;
                 if (S <= XT[MLB - IDIR]) goto case70;
                ML = MLB;MU = MUB; goto case40;
             case30:
                if (Math.Abs(MU - ML) \leq 1) goto case80;
             case40:
                MAV = (ML + MU) / 2;if (S < XT[MAV - 1]) goto case50;
                ML = MAX; goto case30;
             case50:
                MU = MAX; goto case30;
             case60:
                MU = MUB + 2 * IDIR - 1; goto case90;
             case70:
                MU = MUB - 2 * IDIR + 1; goto case90;
             case80:
                MU = MU + IDIR - 1; case90:
                Q = S - XT[MU - 1];G = ((D[MU - 1] * Q + C[MU - 1] * Q + B[MU - 1]) * Q + A[MU -1]);
            return G;<br>}
 }
         }
    }
```
#### **A-5 Compound**

```
using System;
using System.Collections.Generic;
using System.Linq;
using System.Text;
using System.IO;
using System.Windows.Forms;
namespace ZXCOM1._03
{
     class compound
     {
         //public int count=0;
```

```
 public string cmpFormula;
          public compound(string formula)
          {
              cmpFormula = formula;
          }
          public void FORM(string W, double[] ATWTS, out int MMAX, out int[] JZ, 
out double[] NZ, out double[] WT)
          {
             JZ = new int[100];NZ = new double[100];WT = new double[100]; int L, LMIN, M, KG, KG1, JT, INN, INNN, KG2, IS, ISM, KFAC, JM;
              double ASUM;
             JT = 0;JM = 0; //MessageBox.Show("ATWTS:" + ATWTS[69]);
              int[] MASH1 = { 0, 5, 6, 0, 0, 9, 0, 1, 53, 0, 19, 0, 0, 7, 8, 15, 0, 
0, 16, 0, 92, 23, 74, 0, 39, 0 };
             int[] MASH2 = new int[418];
              try
\{using (StreamReader sr = new StreamReader("FSNR/HASH2.text"))
\overline{a} ( \overline{a} ) and \overline{a} ( \overline{a} ) and \overline{a} ( \overline{a} ) and \overline{a} ( \overline{a} ) and \overline{a} ( \overline{a} ) and \overline{a} ( \overline{a} ) and \overline{a} ( \overline{a} ) and \overline{a} ( \overline{a} ) and \overline{a} ( \for (int i = 0; i < 418; i++)\{ MASH2[i] = Convert.ToInt32(sr.ReadLine());
                           //MessageBox.Show(Convert.ToString( VF[i]));
 }
 }
 }
              catch (Exception e)
\{ MessageBox.Show("The INPUT file (HASH2.txt) could not be read:" + 
e.Message);
 }
              //MessageBox.Show(Convert.ToString(MASH2[289]));
             /* double[] ATWTS = new double[101];
               ATWTS[0] = 0; PeriodicTable PT = new PeriodicTable();
               for (int i = 1; i < ZXCOM.N + 1; i++) {
                     var myElement = from eleman in PT.Elements where 
eleman.AtomicNumber == i select new { aw = eleman.AtomicWeight };
                     foreach (var item in myElement)
                         ATWTS[i] = Convert.ToDouble(item.aw);
                } */
              int ICC;
             int[] IC = new int[100];
             int[] K = new int[100]; double[] MS = new double[100];
             for (int i = 0; i < W. Length; i++)\{IC[i] = W[i]; }
             IC[W.length] = 32;
```

```
52
```

```
for (int i = 0; i \leq W. Length; i++) {
           if ((IC[i] - 32) < 0)\{K[i] = 1; }
            else if ((IC[i] - 32) == 0)
\{K[i] = 2; }
            else
\overline{a} ( \overline{a} ) and \overline{a} ( \overline{a} ) and \overline{a} ( \overline{a} ) and \overline{a} ( \overline{a} ) and \overline{a} ( \overline{a} ) and \overline{a} ( \overline{a} ) and \overline{a} ( \overline{a} ) and \overline{a} ( \overline{a} ) and \overline{a} ( \if ((IC[i] - 48) < 0)\{K[i] = 1; }
              else
              {
                  if ((IC[i] - 58) < 0)
\{ K[i] = 3;
 }
                  else
                 {
                   if ((IC[i] - 65) < 0)<br>{
\{K[i] = 1; }
                   }<br>else<br>{
\{if ((IC[i] - 91) < 0)\{K[i] = 4; }
                      else
                       {
                          if ((IC[i] - 97) < 0)
\{K[i] = 1; }
                         else
                         {
                             if ((IC[i] - 123) < 0)
\{K[i] = 5; }
else en de la construction de la construction de la construction de la construction de la construction de la c
\{K[i] = 1; }
 }
 }
 }
 }
 }
 }
         }
```

```
L = 0;M = -1; goto117:
               if ((K[L] - 2) \le 0) {
                     L++;
                     goto goto117;
 }
               LMIN = L; goto120:
               KG = K[L];if ((L - LMIN) \le 0) {
                      switch (KG)
\{ case 1:
                                System.Diagnostics.Debugger.Break();
                               break;
                           case 2:
                                System.Diagnostics.Debugger.Break();
                               break;
                           case 3:
                                System.Diagnostics.Debugger.Break();
                                break;
                           case 4:
                                goto goto160;
                           //break;
                          case 5:
                                System.Diagnostics.Debugger.Break();
                               break;
                           default:
                                System.Diagnostics.Debugger.Break();
                               break;
 }
                }
                else
                {
                      switch (KG)
\overline{a} ( \overline{a} ) and \overline{a} ( \overline{a} ) and \overline{a} ( \overline{a} ) and \overline{a} ( \overline{a} ) and \overline{a} ( \overline{a} ) and \overline{a} ( \overline{a} ) and \overline{a} ( \overline{a} ) and \overline{a} ( \overline{a} ) and \overline{a} ( \ case 1:
                                System.Diagnostics.Debugger.Break();
                               break;
                           case 2:
                                goto goto470;
                           //break;
                          case 3:
                                System.Diagnostics.Debugger.Break();
                                break;
                           case 4:
                                goto goto160;
                           //break;
                          case 5:
                                System.Diagnostics.Debugger.Break();
                               break;
                           //default:
                         // System.Diagnostics.Debugger.Break();
                                  break;
 }
 }
           goto160:
```

```
KG1 = K[L + 1]; switch (KG1)
             {
                 case 1:
                     System.Diagnostics.Debugger.Break();
                    break;
                 case 2:
                     goto goto180;
                 case 3:
                     goto goto180;
                 case 4:
                     goto goto180;
                 case 5:
                     goto goto240;
 }
         goto180:
            ICC = IC[L] - 65; JT = MASH1[ICC];
             //MessageBox.Show("K[" + L + "]=" + Convert.ToString(ICC)+"--
"+Convert.ToString(JT));
            if (JT \leq 0) {
                System.Diagnostics.Debugger.Break();
             }
            M = M + 1; JZ[M] = JT;
             switch (KG1)
             {
                 case 1:
                     System.Diagnostics.Debugger.Break();
                    break;
                 case 2:
                     goto goto210;
                 case 3:
                     goto goto230;
                 case 4:
                     goto goto220;
                 //break;
                 case 5:
                     goto goto240;
                 // default:
                 // System.Diagnostics.Debugger.Break();
                 // break;
 }
         goto210:
            NZ[M] = 1; goto goto470;
         goto220:
            NZ[M] = 1;L = L + 1; goto goto120;
         goto230:
            INN = L + 1; goto goto390;
         goto240:
            ICC = 9 * IC[L + 1] - 10 * IC[L] + 9; // MessageBox.Show("ICC::" + ICC);
            if (ICC \langle 0)
```

```
 {
                goto goto310;
            }
            if (ICC > 417)
            {
                goto goto310;
 }
            if (ICC != 207)
            {
                goto goto300;
 }
           M = M + 1; if (IC[L] != 71)
            {
                goto goto290;
 }
            JZ[M] = 32;
            goto goto330;
        goto290:
           JZ[M] = 84; goto goto330;
        goto300:
           JT = MASH2[ICC - 1];if (JT > 0) {
                goto goto320;
            }
        goto310:
           System.Diagnostics.Debugger.Break();
        goto320:
           M = M + 1;JZ[M] = JT; goto330:
           KG2 = K[L + 2]; //MessageBox.Show("***:"+KG2);
            switch (KG2)
            {
                case 1:
                    System.Diagnostics.Debugger.Break();
                    break;
                case 2:
                   NZ[M] = 1;goto goto470;
                case 3:
                    goto goto380;
                case 4:
                   NZ[M] = 1;L = L + 2;goto goto120;
                //break;
                // case 5:
                // System.Diagnostics.Debugger.Break();
                // default:
                // System.Diagnostics.Debugger.Break();
                       break;
 }
        goto380:
           INN = L + 2; goto390:
           INNN = INN;
```

```
IS = 0;NZ[M] = 0; goto400:
          if ((K[INNN] - 3) == 0) {
              IS = IS + 1;MS[IS] = IC[INNN] - 48;INNN = INNN + 1; goto goto400;
 }
          ISM = IS;KFAC = 1; goto430:
          NZ[M] = NZ[M] + KFAC * MS[IS];KFAC = KFAC * 10;IS = IS - 1;if (IS > 0) {
               goto goto430;
           }
          if (NZ[M] \le 0) {
               System.Diagnostics.Debugger.Break();
 }
          L = INN + ISM; goto goto120;
        goto470:
           //MessageBox.Show("NZ:" + NZ[0]);
          MMAX = M; //MessageBox.Show("MMAX=M:"+M);
          ASUM = 0.0;for (M = 0; M <= MMAX; M++) {
               JM = Convert.ToInt32(JZ[M]);
               ASUM = ASUM + ATWTS[JM] * Convert.ToDouble((NZ[M]));
               // MessageBox.Show("ASUM:" + ASUM);
 }
          for (M = 0; M <= MMAX; M++)\{ JM = Convert.ToInt32(JZ[M]);
               WT[M] = ATWTS[JM] * Convert.ToDouble((NZ[M])) / ASUM;
          // MessageBox.Show("WT-m:" + WT[M]);
 }
       }
    }
```
}

# **ÖZGEÇMİŞ**

# **KİŞİSEL BİLGİLER**

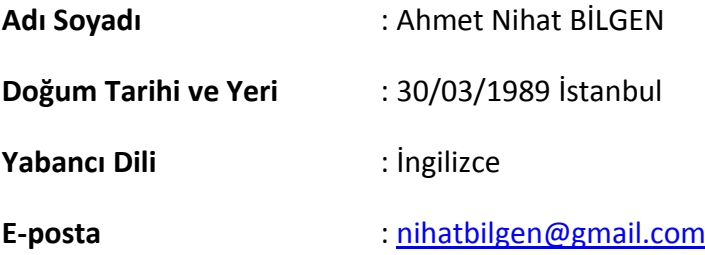

## **ÖĞRENİM DURUMU**

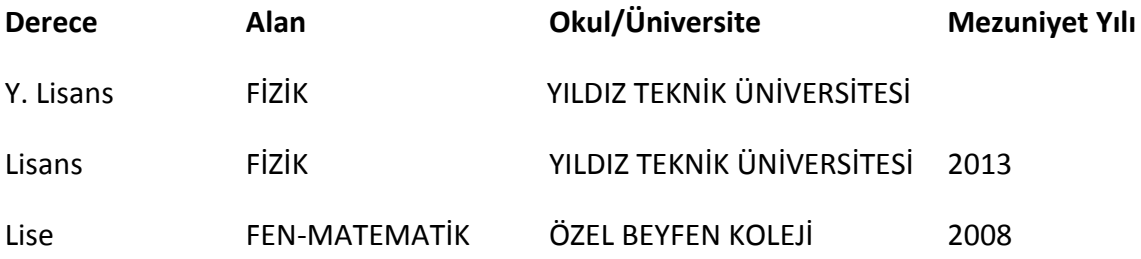

# **İŞ TECRÜBESİ**

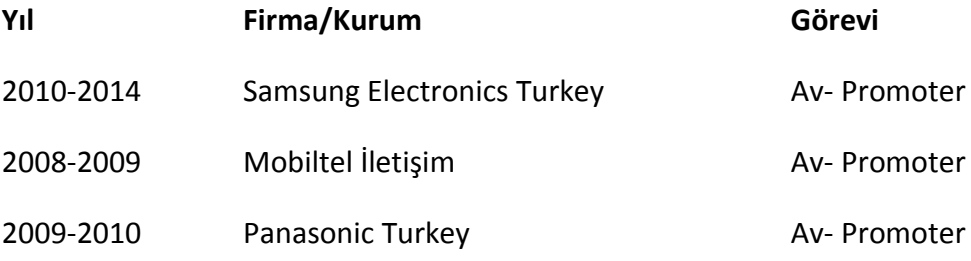

### **YAYINLARI**

### **Bildiri**

1. Bilgen, A.N., Karabul, Y., İçelli, O., Yalçın, Z., Eyecioğlu, Ö., Tapan, M., 2014, Identify of EABF and EBF Parameters of Basalt Samples with New Methods. Turkish Physical Society 31th International Physics Conference, Muğla.

2. Bilgen, A.N., Yüksel, S.A., Nuhoğlu, Ç., Tapan, M., Nuhoğlu, Y., Topkaya, R., 2014, ESR, electrical and chemical properties of powdered basalt rocks. International conference on luminescence and ESR dosimetry, LUMIDOZ 8, Ankara University Instute of Nuclear Scienes, Ankara